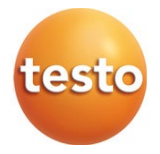

### testo 440 – Strumento per misure climatiche

Istruzioni per l'uso

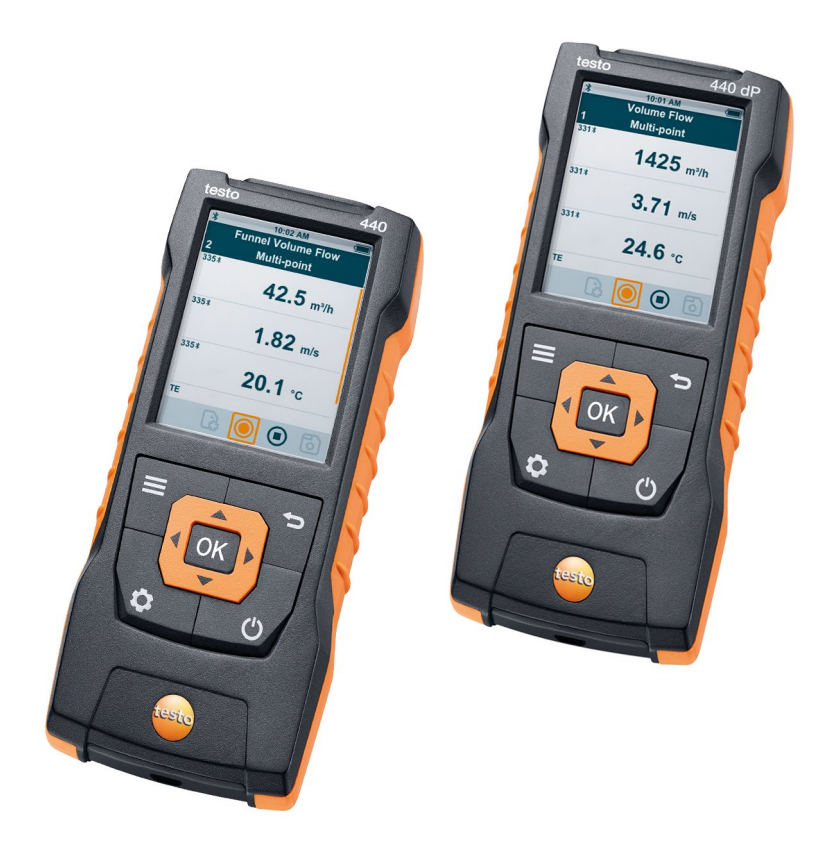

# Indice

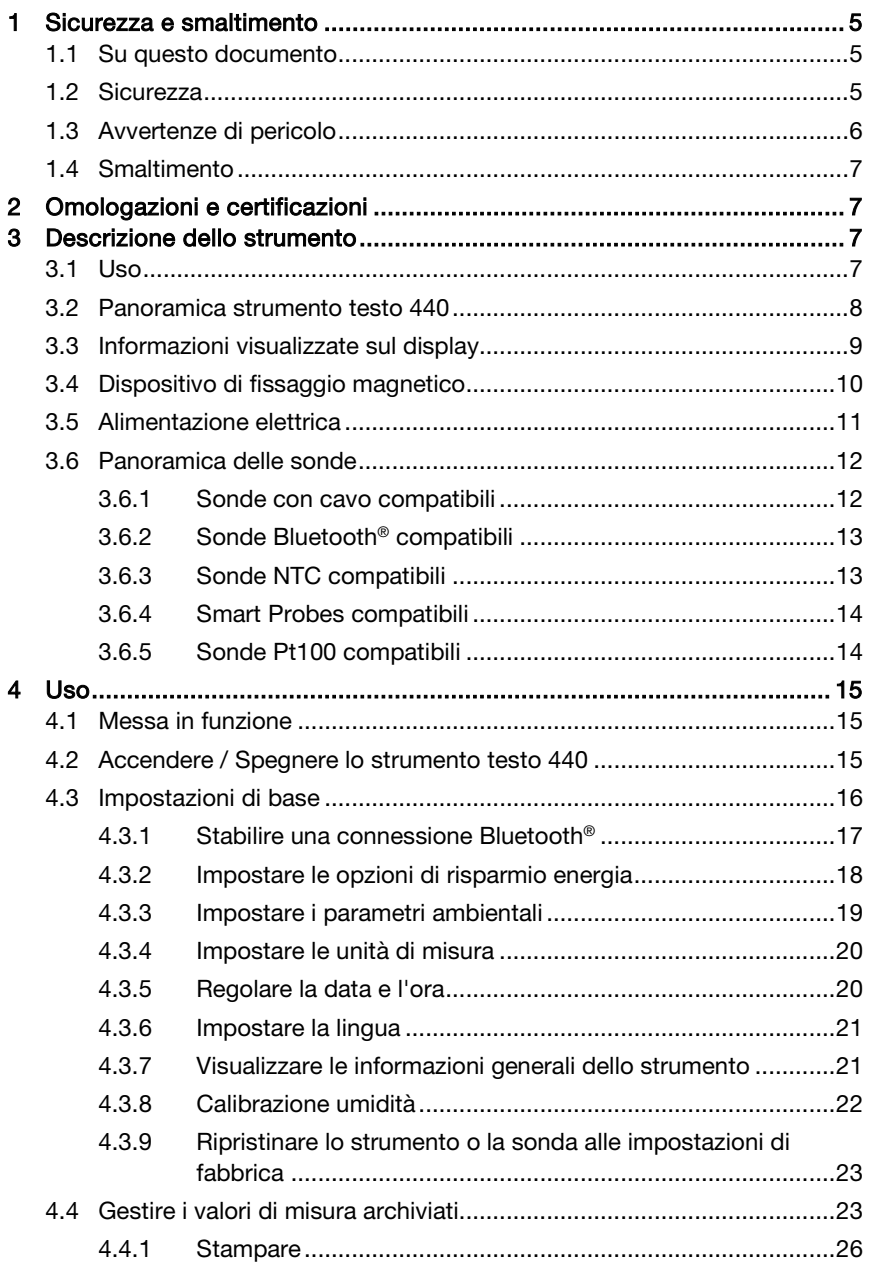

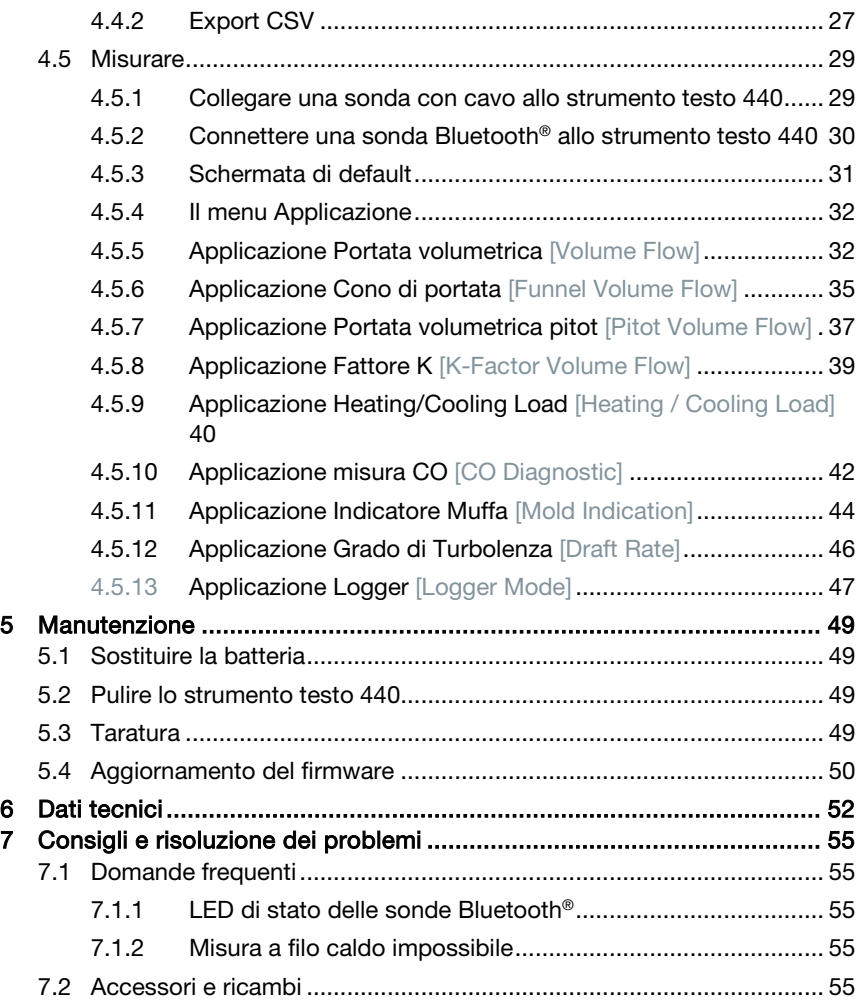

# 1 Sicurezza e smaltimento

# 1.1 Su questo documento

- Il manuale di istruzioni è parte integrante dello strumento.
- Per evitare lesioni e danni al prodotto, leggere in particolare le istruzioni e le avvertenze di sicurezza.
- Conservare il presente manuale a portata di mano per consultarlo in caso di necessità.
- Consegnare il presente manuale ai successivi utenti del prodotto.

# 1.2 Sicurezza

#### Avvertenze generali di sicurezza

- Utilizzare il prodotto solo in maniera regolamentare e nell'ambito dei parametri indicati nelle specifiche tecniche.
- Non esercitare forza sul prodotto.
- Non mettere in funzione lo strumento se il corpo, l'alimentatore o i cavi di collegamento sono danneggiati.
- Eventuali pericoli possono scaturire anche dagli oggetti da misurare e/o dall'ambiente in cui si effettua la misura. Durante la misura, osservare le norme di sicurezza vigenti sul posto.
- Non conservare il prodotto insieme a solventi.
- Non usare prodotti essiccanti.
- Su questo strumento possono essere svolti esclusivamente gli interventi di manutenzione e cura descritti nel presente documento. Attenersi alle procedure prescritte.
- Utilizzare solo ricambi originali Testo.
- I lavori di manutenzione che non sono specificati nella presente documentazione possono essere svolti esclusivamente da parte dei tecnici del servizio assistenza qualificati.
- I dati di temperatura su sonde/sensori si riferiscono solo al campo di misura dei sensori. Non esporre le impugnature e i cavi di alimentazione a temperature superiori a 70 °C (158 °F), se non sono espressamente compatibili con temperature più alte.
- Non misurare a contatto su componenti non isolati sotto tensione.
- Per evitare di danneggiare il sensore, trasportare e conservare lo strumento esclusivamente nella sua confezione.

#### Batterie monouso e ricaricabili

- Se le batterie monouso e ricaricabili vengono utilizzate in modo improprio, possono danneggiarsi irreparabilmente e/o causare lesioni per folgorazione elettrica, incendi o la fuoriuscita di sostanze chimiche.
- Utilizzare le batterie monouso/ricaricabili in dotazione solo in base alle istruzioni riportate nel manuale di istruzioni.
- Non cortocircuitare le batterie monouso o ricaricabili.
- Non smontare né modificare le batterie monouso o ricaricabili.
- Non esporre le batterie monouso o ricaricabili a urti, acqua, fuoco o temperature superiori a 60 °C.
- Non sistemare le batterie monouso o ricaricabili nelle vicinanze di oggetti metallici.
- Non utilizzare le batterie monouso o ricaricabili se sono danneggiate o se perdono.
- Togliere immediatamente la batteria ricaricabile dallo strumento se non funziona correttamente o se mostra segni di surriscaldamento. La batteria ricaricabile può essere calda!
- In caso di contatto con il liquido contenuto nelle batterie: lavare con abbondante acqua le regioni interessate ed eventualmente consultare un medico.
- Se lo strumento non viene usato per lunghi periodi di tempo, estrarre la batteria ricaricabile per evitare che si scarichi completamente.

# 1.3 Avvertenze di pericolo

Osservare sempre le informazioni contrassegnate dai seguenti simboli e pittogrammi di pericolo. Prendere le misure di sicurezza specificate!

### $\triangle$  PFRICOLO

Pericolo di morte!

### **A AVVERTENZA**

Richiama l'attenzione su possibili lesioni gravi.

### **A ATTENZIONE**

Richiama l'attenzione su possibili lesioni lievi.

#### **ATTENZIONE**

Richiama l'attenzione su possibili danni materiali.

# 1.4 Smaltimento

- Smaltire le batterie difettose e quelle scariche in conformità con le disposizioni di legge vigenti.
- Terminato il ciclo di vita dello strumento, smaltirlo nella raccolta differenziata per dispositivi elettrici / elettronici (secondo le norme vigenti) oppure restituirlo a Testo per lo smaltimento.

# 2 Omologazioni e certificazioni

Le certificazioni nazionali aggiornate sono rilevabili dal documento allegato Approval and Certification.

# 3.1 Uso

Lo strumento testo 440 è uno strumento per la misura dei principali parametri climatici. Lo strumento testo 440 è particolarmente indicato per l'analisi del benessere ai fini della valutazione del posto di lavoro, nonché per la misura della portata negli impianti AC.

Lo strumento può essere utilizzato esclusivamente da parte di personale qualificato.

Il prodotto non può essere adoperato in aree potenzialmente esplosive!

## 3.2 Panoramica strumento testo 440

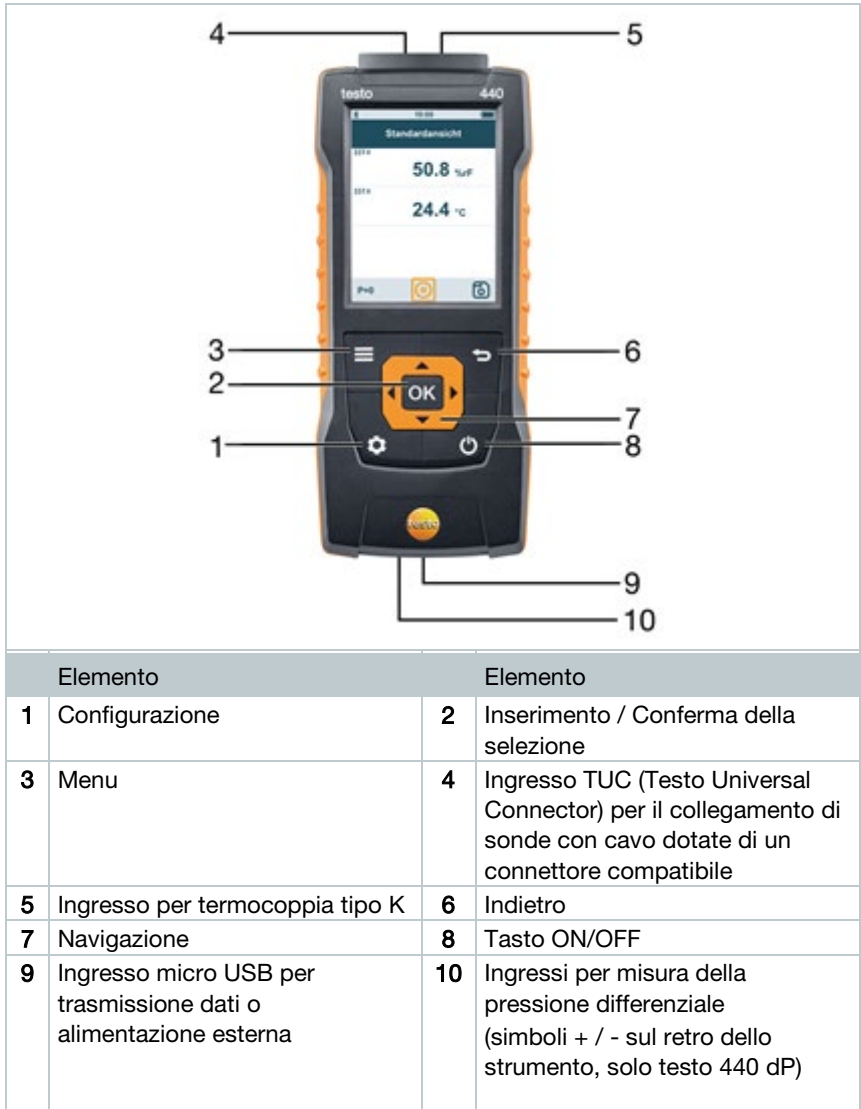

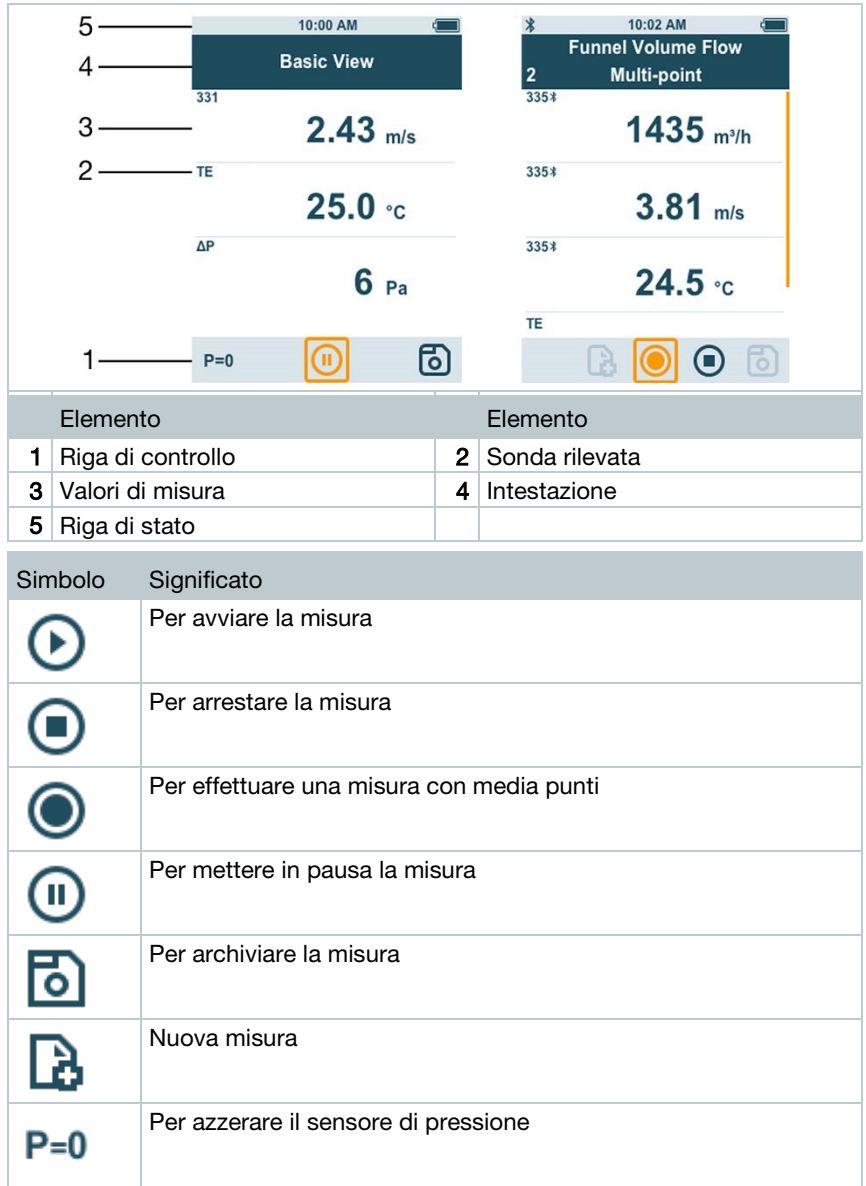

# 3.3 Informazioni visualizzate sul display

# 3.4 Dispositivo di fissaggio magnetico

Nello strumento testo 440 sono integrati due magneti che possono essere utilizzati come supporti su superfici metalliche.

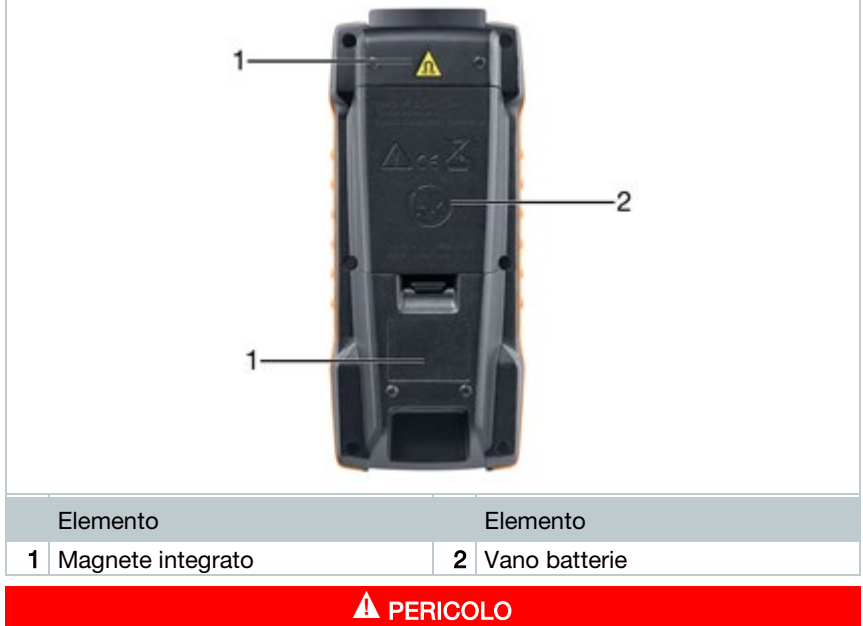

#### Magnete integrato Pericolo di morte per i portatori di pace maker!

- Mantenere una distanza minima di 20 cm tra il pace maker e lo strumento.

### **ATTENZIONE**

#### Magnete integrato Danneggiamento di altri strumenti!

- Mantenere una sufficiente distanza di sicurezza dai dispositivi che possono danneggiarsi a causa del magnetismo (ad es. monitor, computer, carte di credito, scheda di memoria…).

# 3.5 Alimentazione elettrica

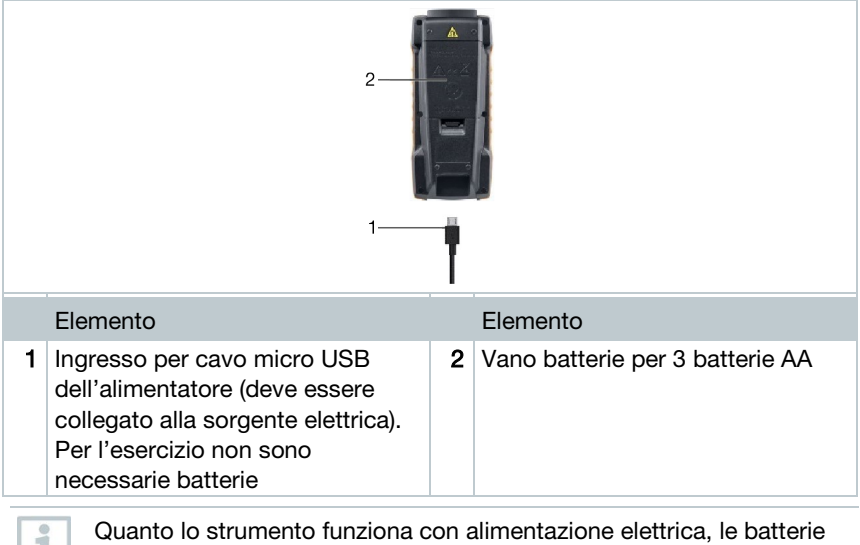

ricaricabili non vengono ricaricate.

# 3.6 Panoramica delle sonde

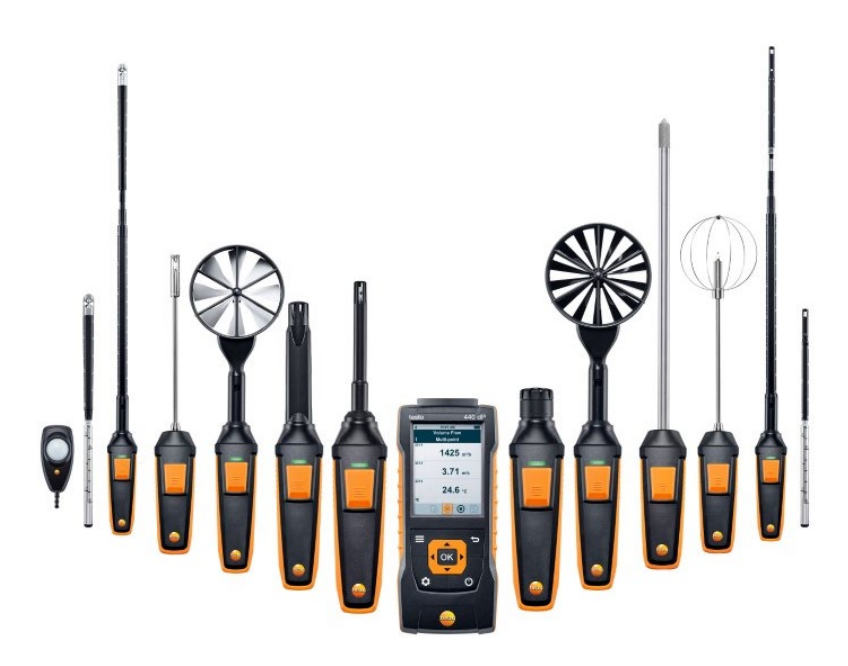

### 3.6.1 Sonde con cavo compatibili

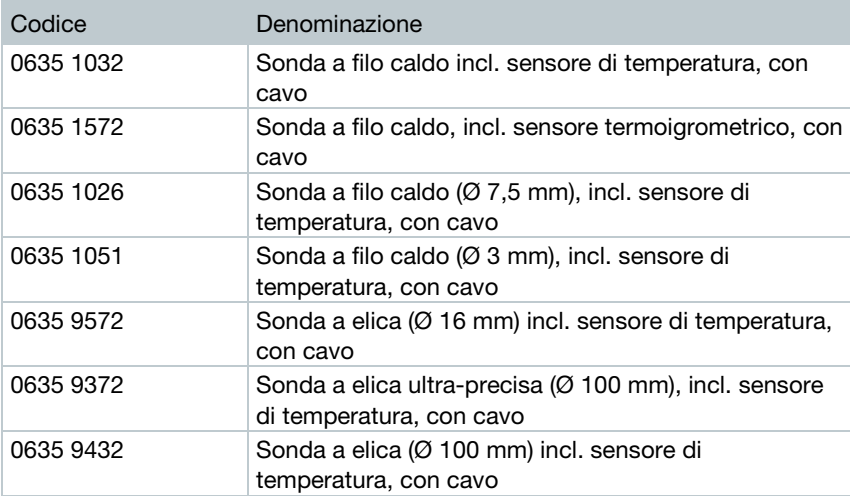

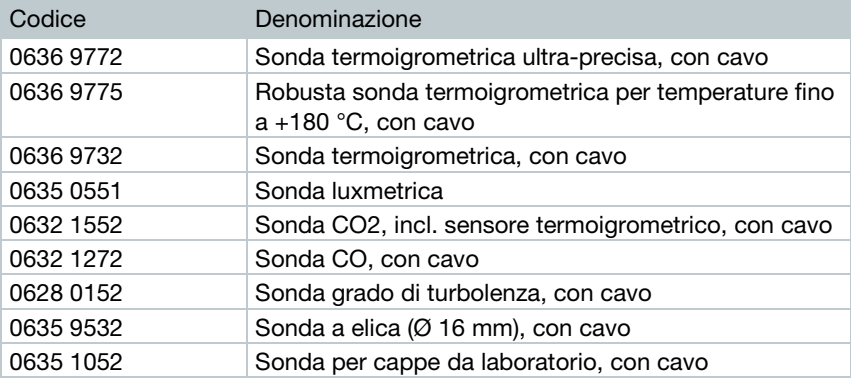

# 3.6.2 Sonde Bluetooth® compatibili

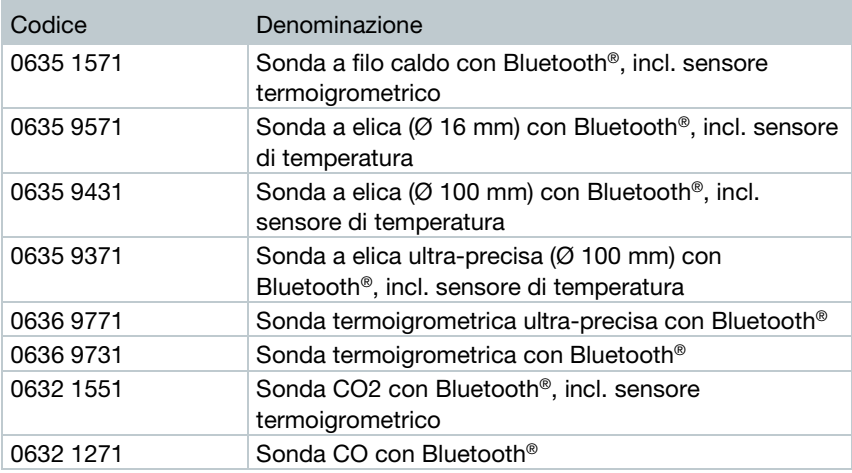

## 3.6.3 Sonde NTC compatibili

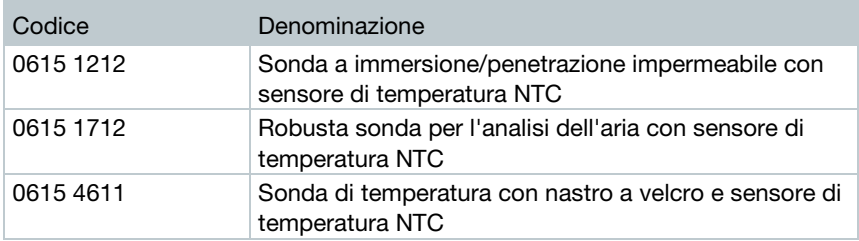

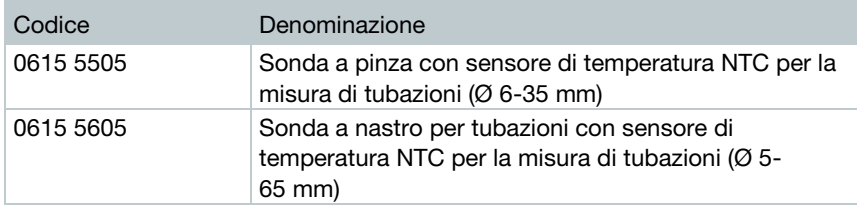

# 3.6.4 Smart Probes compatibili

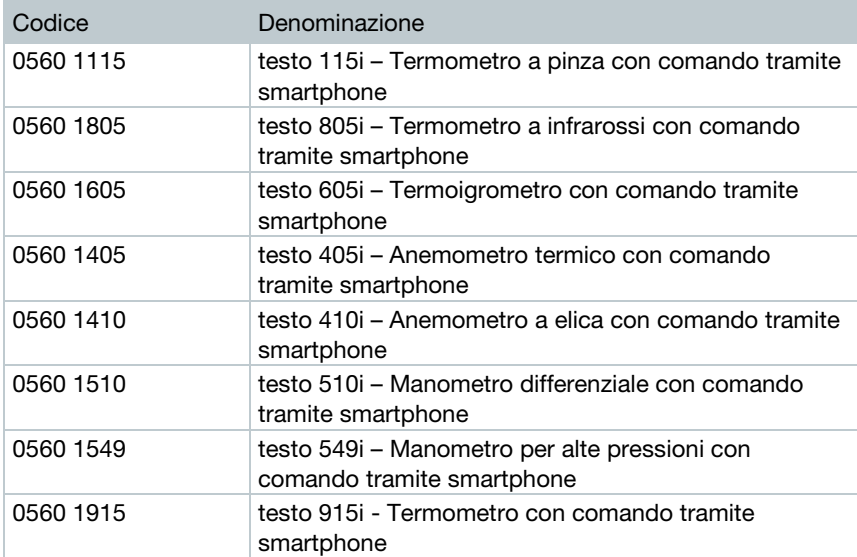

### 3.6.5 Sonde Pt100 compatibili

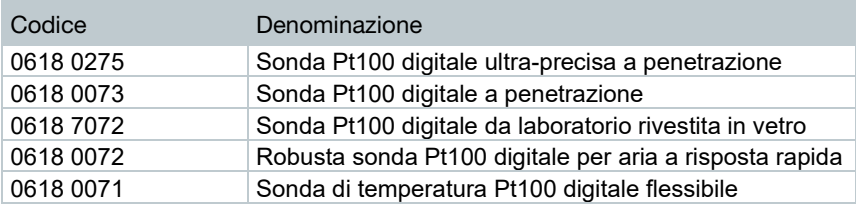

# 4 Uso

# 4.1 Messa in funzione

i

All'atto della consegna, le batterie sono già inserite nello strumento testo 440. Le batterie sono protette con un nastro protettivo.

1 Aprire il coperchio del vano batterie.

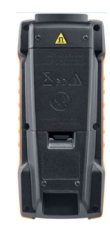

- 2 Rimuovere il nastro protettivo dalle batterie.
- 3 Chiudere di nuovo il coperchio del vano batterie.
- Lo strumento testo 440 è pronto per essere utilizzato.

# 4.2 Accendere / Spegnere lo strumento testo 440

#### Prima accensione

La prima volta che viene acceso lo strumento oppure dopo un reset alle impostazioni di fabbrica, viene automaticamente visualizzato il menu Prima messa in funzione. Durante l'esercizio normale, dopo aver acceso lo strumento compare l'ultimo menu utilizzato.

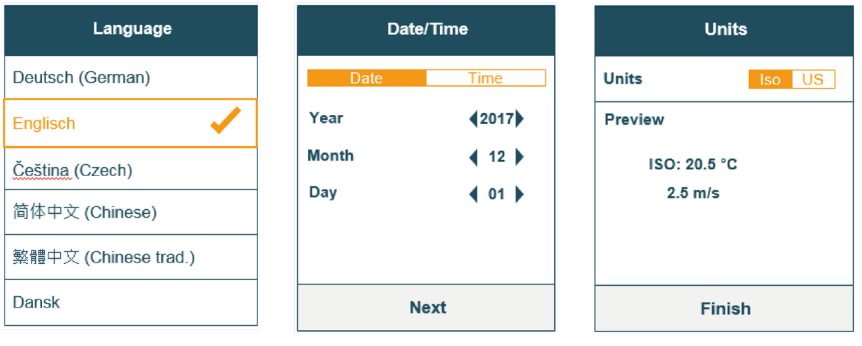

 $|$  Premere  $\bigcirc$ .

- Compare il menu Prima messa in funzione.
- 2 Effettuare le seguenti impostazioni:
	- Lingua [Language]

Data (anno/mese/giorno) e ora (formato, ora) [Date /Time]

- Unità di misura (ISO/US) [Units]
- Le impostazioni di base sono terminate. Queste possono essere modificate in qualsiasi momento nel menu Configurazione.

#### Accendere lo strumento

- $1$  Premere  $0$ .
- Compare il menu che era attivo al momento dell'ultimo spegnimento.

#### Spegnere lo strumento

- 1 Premere  $\bigcirc$  per almeno 3 secondi.
- $\mathbb{R}$  Lo strumento testo 440 si spegne.

## 4.3 Impostazioni di base

Con il tasto Menu è possibile accedere al menu Configurazione dello strumento testo 440. All'interno di questo menu sono disponibili le seguenti impostazioni:

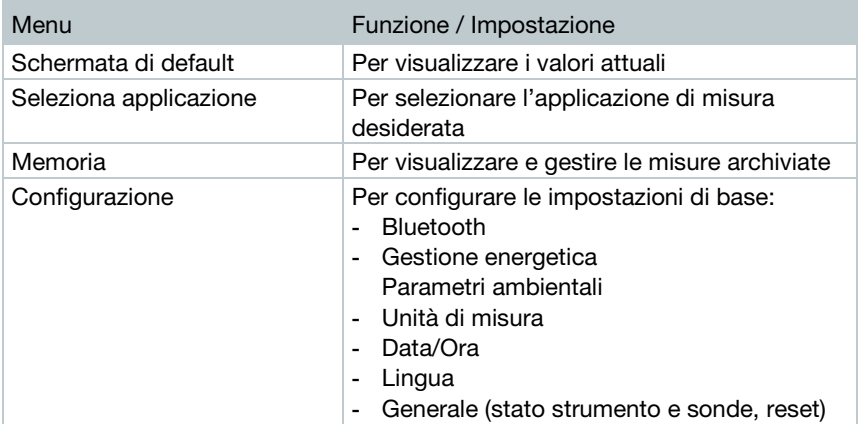

### 4.3.1 Stabilire una connessione Bluetooth<sup>®</sup>

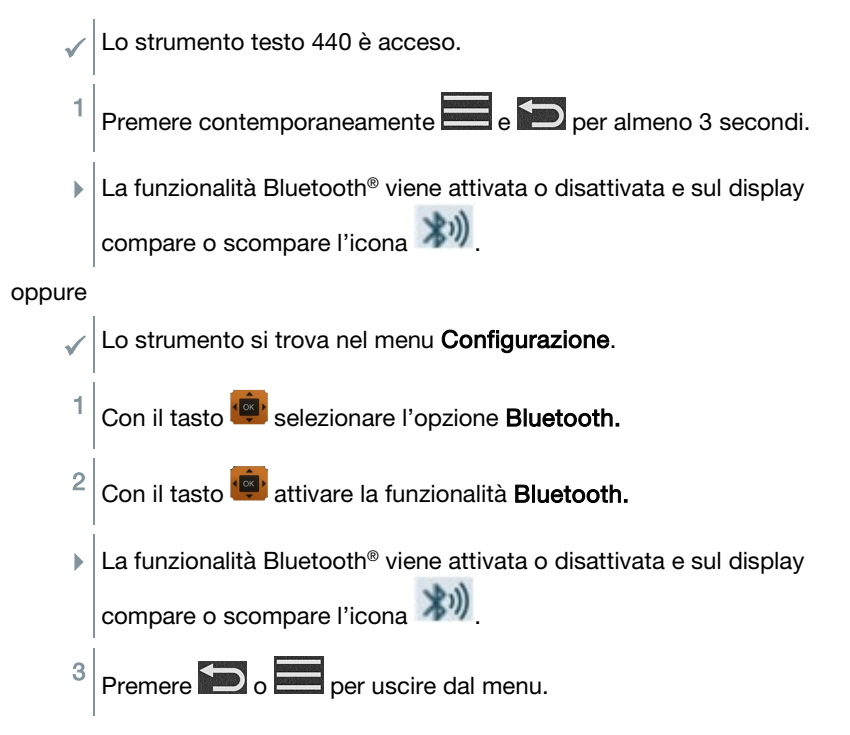

### 4.3.2 Impostare le opzioni di risparmio energia

È possibile personalizzare il consumo di energia dello strumento testo 440 in base alle proprie esigenze. A tal fine sono disponibili le seguenti opzioni:

- Auto Off: lo strumento testo 440 si spegnere automaticamente dopo 5 minuti di inattività
- Risparmio energia: la luminosità del display viene ridotta al 10 % dopo un minuto e ripristinata al valore impostato dopo aver premuto un qualsiasi tasto
- Regolazione della luminosità: regolazione della luminosità del display dal 10 % al 100 %

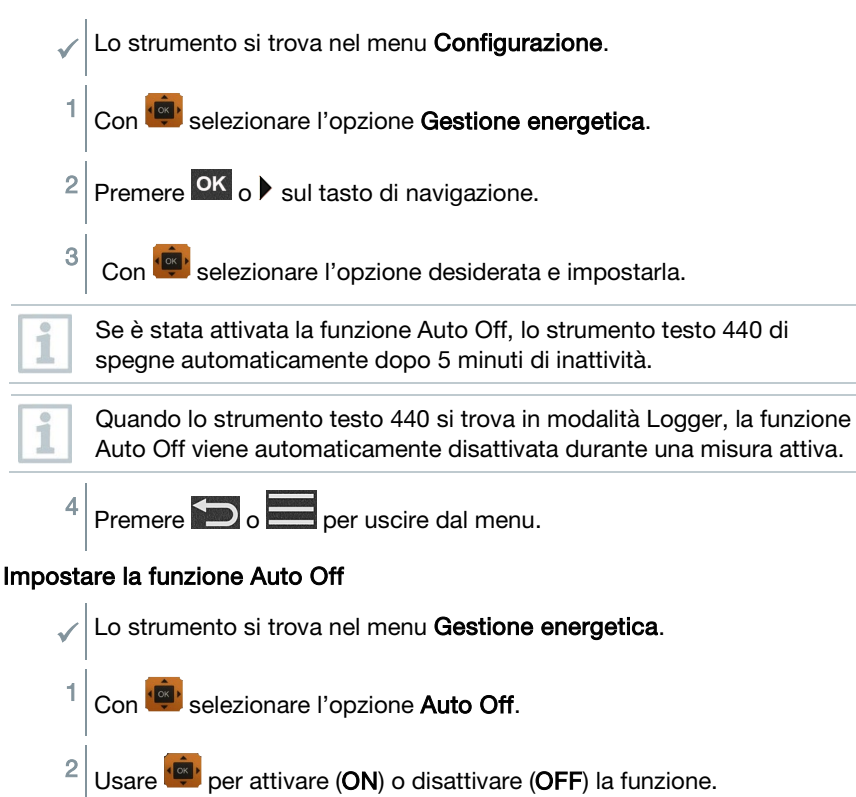

Premere **D** o **per uscire dal menu.** 

#### Impostare la funzione Risparmio energia

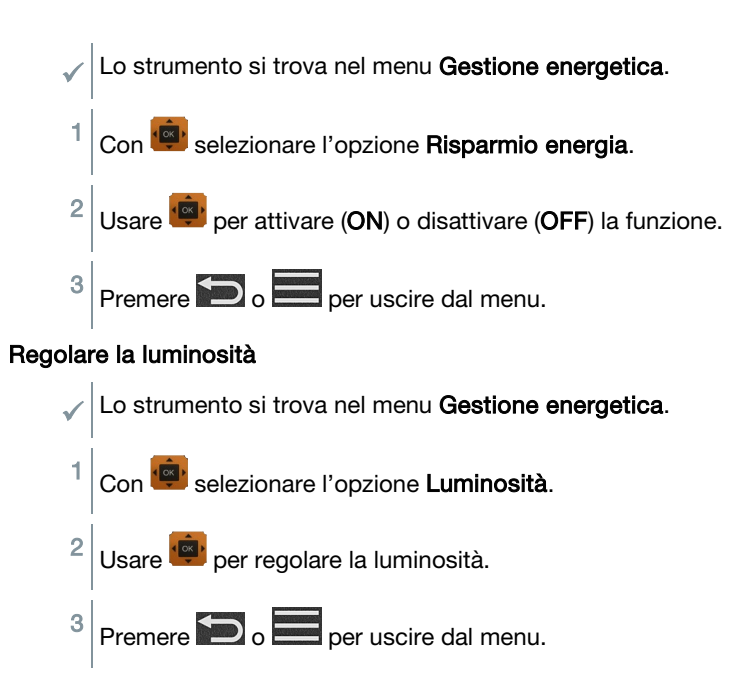

### 4.3.3 Impostare i parametri ambientali

Nel menu Parametri ambientali è possibile impostare i sequenti parametri:

- Pressione atmosferica Unità di misura della pressione: Pa / mbar / hPa / mmH<sub>2</sub>O / inH<sub>2</sub>O / Torr / inHg / kPa / psi
- Temperatura ambiente

Unità di misura della temperatura: °C / °F

 Lo strumento si trova nel menu Configurazione. 1 Con selezionare l'opzione Parametri ambientali.  $2 \times 2$  Premere OK  $\circ \cdot$  sul tasto di navigazione. 3 Con selezionare i parametri da modificare. Con impostare i parametri da modificare.

 $5 \vert$  Premere  $\bigcirc$  o per uscire dal menu.

### 4.3.4 Impostare le unità di misura

Nel menu Unità è possibile selezionare tra il sistema metrico europeo (ISO) e il sistema metrico americano (US).

Lo strumento si trova nel menu Configurazione. 1 Con selezionare l'opzione **ISO/US.** A seconda del sistema selezionato, vengono impostate le seguenti unità: Unità ISO Unità US m/s fpm  $\mathsf{m}^3\mathsf{/h}$  cfm  $^{\circ}$ C  $^{\circ}$ F wh °C wb F dp °C dp °F 2 Con selezionare le opzioni desiderate.  $3$  Premere  $\sum$  o per uscire dal menu.

Quando viene cambiato il sistema metrico, le unità visualizzate nella schermata di default vengono sovrascritte.

### 4.3.5 Regolare la data e l'ora

Nel menu Data/Ora è possibile regolare la data e l'ora. Per l'ora è possibile selezionare tra i formati 24h e PM / AM.

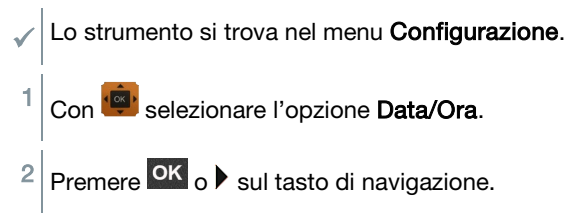

ĭ

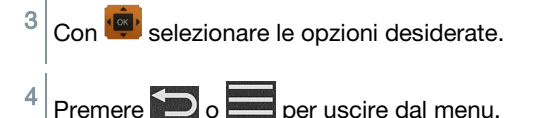

4.3.6 Impostare la lingua

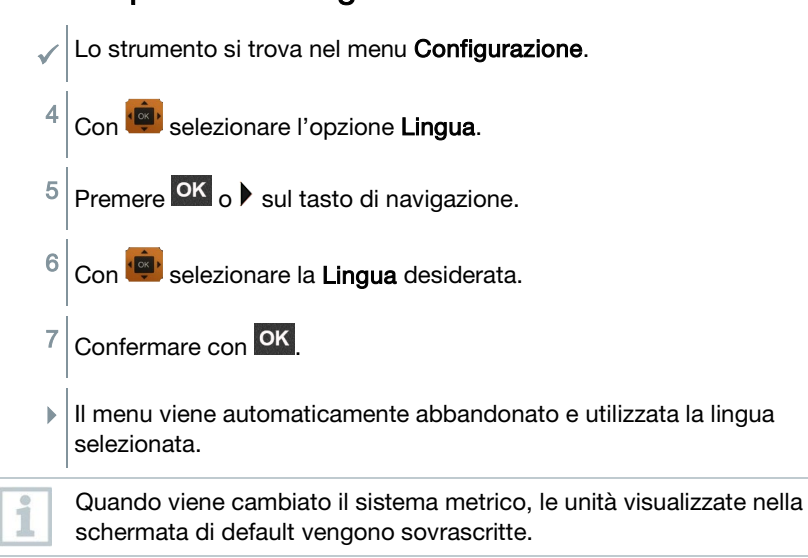

### 4.3.7 Visualizzare le informazioni generali dello strumento

Nel menu Generale è possibile trovare tutte le informazioni sullo strumento testo 440 e sulle sonde collegate. Qui è inoltre possibile ripristinare lo strumento alle impostazioni di fabbrica.

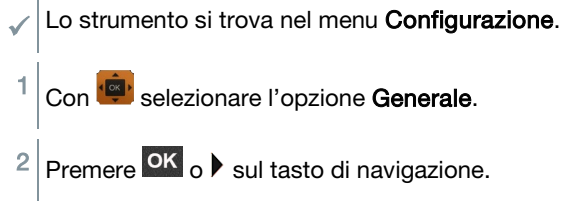

È possibile consultare le seguenti informazioni:

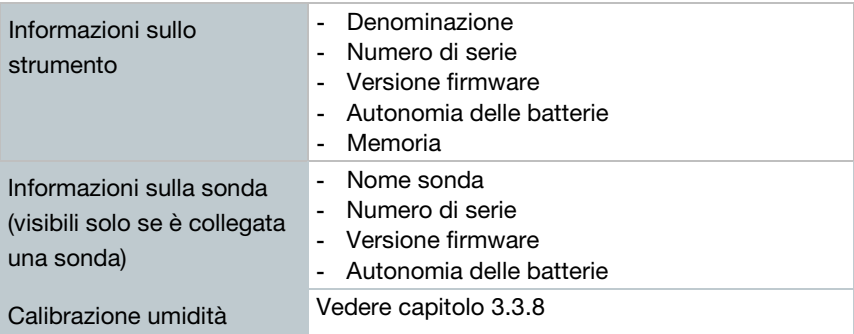

### 4.3.8 Calibrazione umidità

Durante la calibrazione dell'umidità, il parametro della sonda collegata viene calibrato ai due punti standard 11,3 %UR e 75,3 %UR del valore di riferimento e gli scostamenti tra valore misurato e valore nominale minimizzati lungo tutto il campo di misura.

Il valore di riferimento per il calcolo dell'offset per una calibrazione dell'umidità è reperibile dal kit di calibrazione Testo.

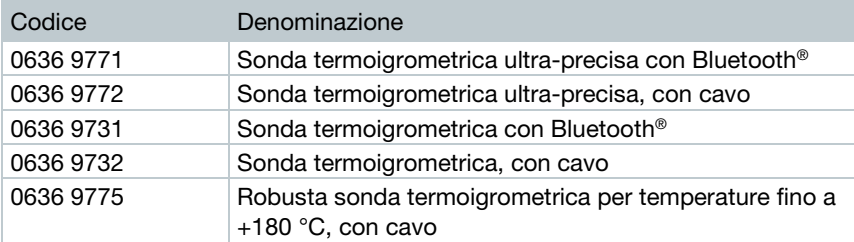

La calibrazione dell'umidità è possibile con le seguenti sonde:

 Lo strumento testo 440 è acceso e la relativa sonda è collegata. La sonda è stata esposta già da un sufficiente tempo di adattamento alle condizioni di riferimento (p.es. barattolino di sale).

Tempo di adattamento della sonda igrometrica: almeno 30 minuti.

Lo strumento si trova nel menu Calibrazione umidità.

Con selezionare il relativo punto di riferimento a 11,3 o 75,3 %UR.

2 Selezionare la sonda da calibrare.

1

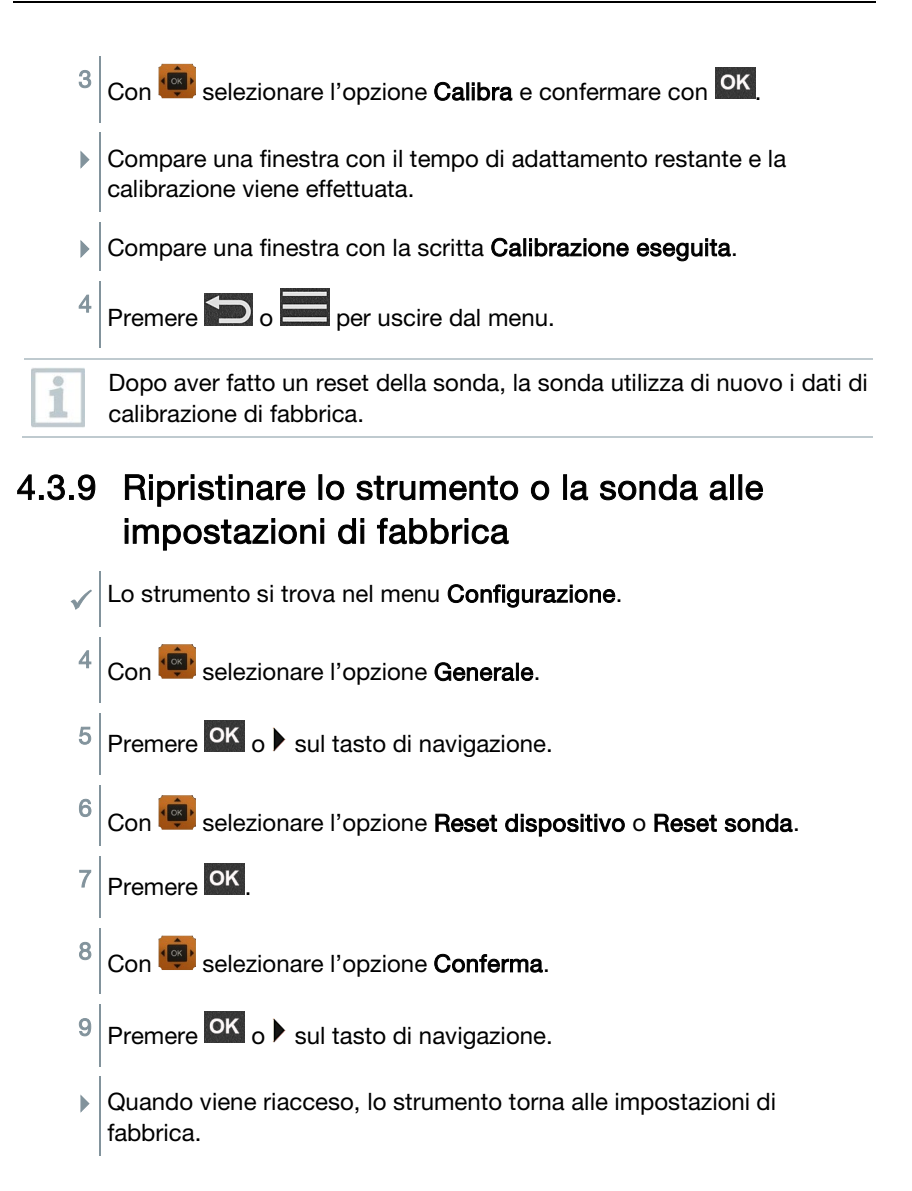

# 4.4 Gestire i valori di misura archiviati

Nel menu Memoria [Memory] vengono archiviate tutte le misure del menu Applicazione con le informazioni su data e ora.

Le misure vengono archiviate nell'ultima cartella creata. Se non è presente nessuna cartella, ne viene creata una automaticamente. Nello strumento viene automaticamente creata una nuova cartella per ogni giorno civile.

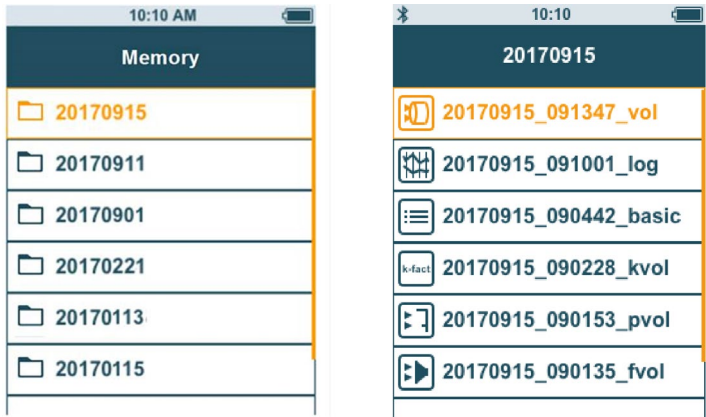

#### Visualizzare le misure archiviate

Con questa funzione è possibile accedere ai risultati delle misure archiviati.

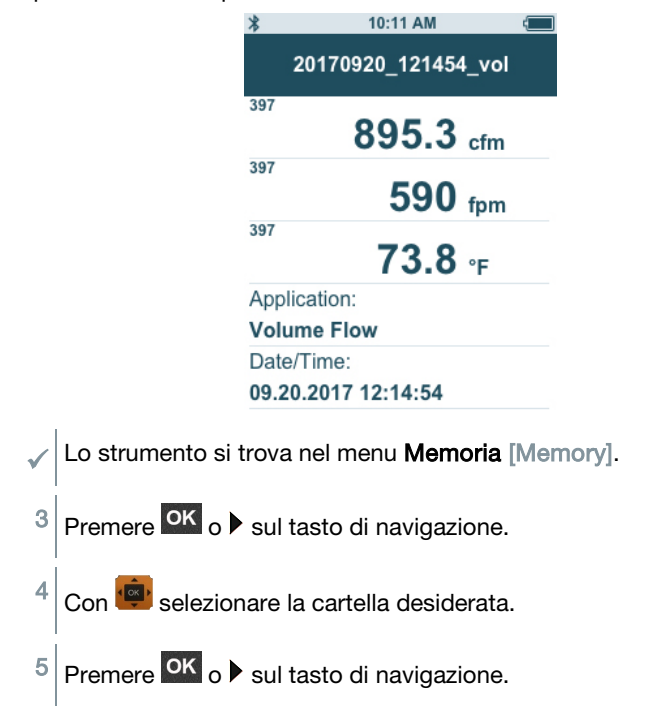

6 Con selezionare la misura desiderata.

7 Premere <sup>OK</sup> o ▶ sul tasto di navigazione per visualizzare i risultati delle misure.

#### Creare e cancellare cartelle

Con questa funzione è possibile creare o cancellare le cartelle per l'archiviazione delle misure.

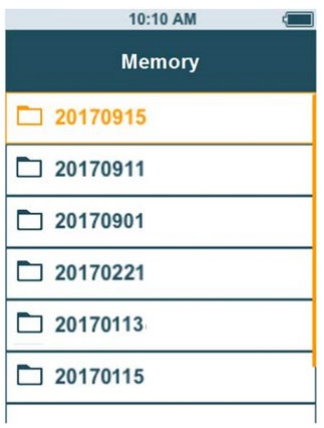

Quando viene cancellata una cartella vengono cancellate anche tutte le misure contenute al suo interno.

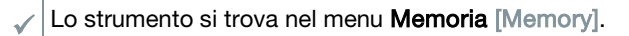

 $1$  Premere  $\overline{\mathbb{Q}}$  nella schermata delle cartelle.

Compare il menu di contesto.

2 Con selezionare l'opzione Creare Cartella o Cancellare Cartella.

3 Premere OK

ĺ

#### Cancellare i valori di misura archiviati

Con questa funzione è possibile cancellare le misure archiviate.

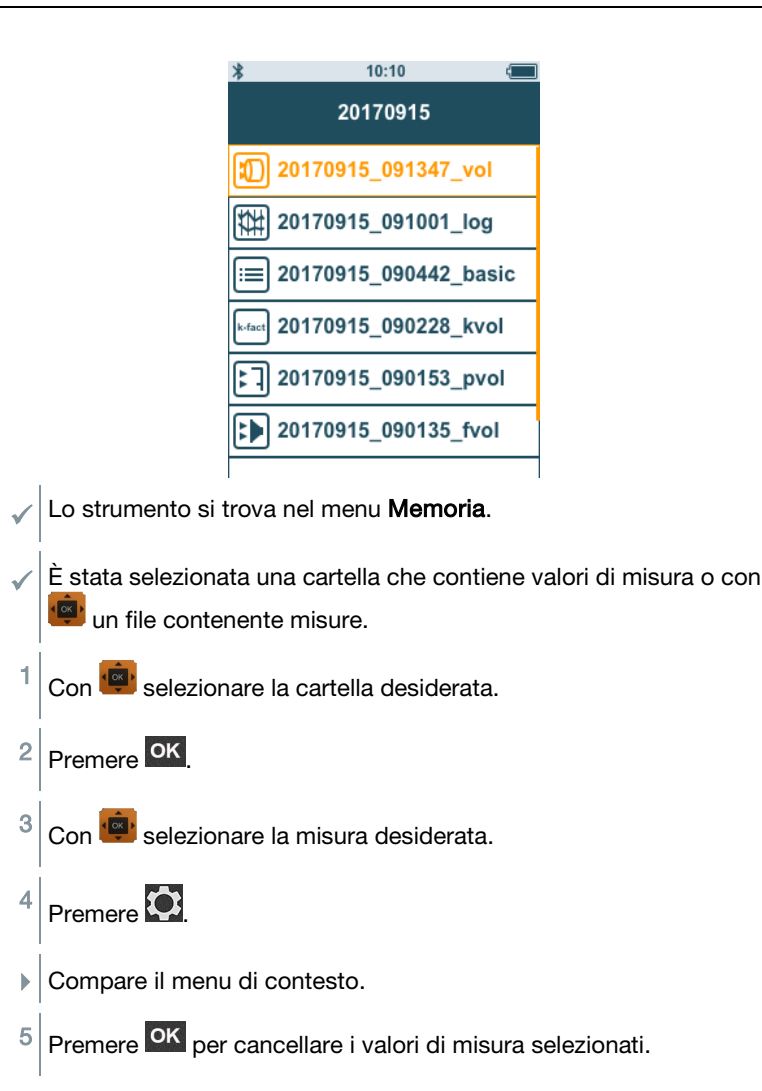

### 4.4.1 Stampare

I protocolli di misura possono essere stampati direttamente sul posto con la stampante Bluetooth® (codice 0554 0621).

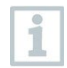

Per le istruzioni dettagliate sull'uso della stampante, consultare il manuale di istruzioni della stampante.

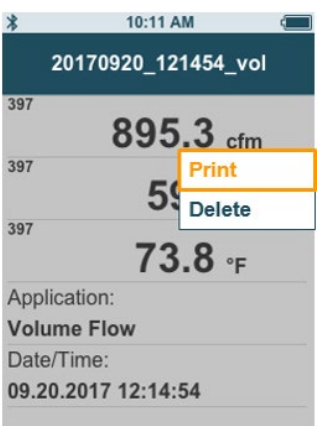

- La stampante Bluetooth®è collegata allo strumento testo 440.
- Selezionare nella memoria la misura desiderata.
- $2$  Premere  $\overline{O}$
- 3 Selezionare l'opzione Stampa [Print].
- $\blacktriangleright$  La connessione Bluetooth® con la stampante viene stabilita automaticamente. Il processo può durare alcuni secondi.
- $\blacktriangleright$  II protocollo viene stampato.

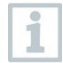

Durante la stampa, lo strumento testo 440 interrompe la connessione Bluetooth® con la sonda collegata. La connessione viene ristabilita automaticamente al termine della stampa.

### 4.4.2 Export CSV

- 1 Con l'aiuto del cavo micro USB, collegare lo strumento testo 440 al computer.
- $\blacktriangleright$  Sullo schermo del PC si apre automaticamente la finestra AutoPlay.

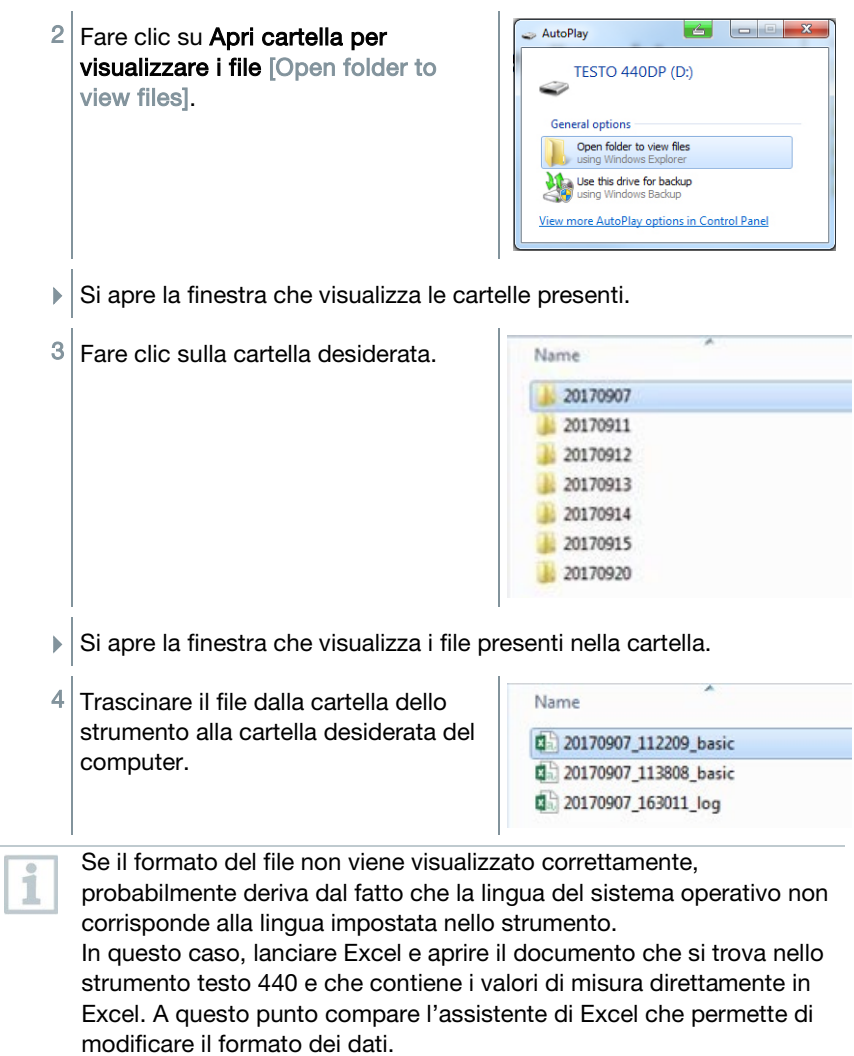

Nel file CSV possono essere inseriti anche altri dati relativi al progetto.

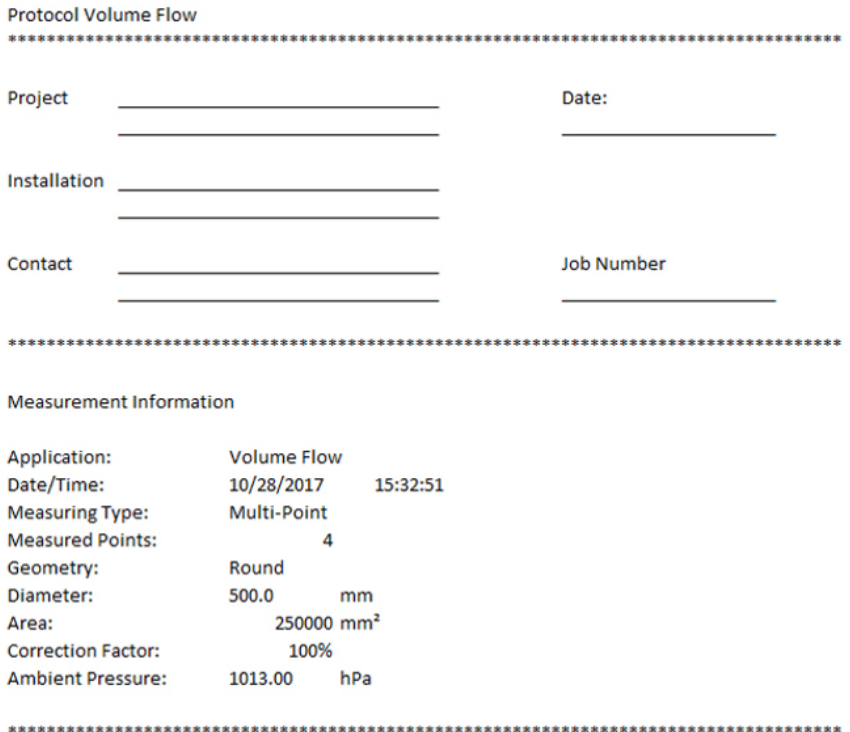

### 4.5 Misurare

### 4.5.1 Collegare una sonda con cavo allo strumento testo 440

- 1 Collegare la sonda allo strumento testo 440 attraverso l'ingresso TUC.
- 2 Per interrompere il collegamento, sfilare il cavo della sonda dallo strumento.

### 4.5.2 Connettere una sonda Bluetooth® allo strumento testo 440

1 Attivare la funzionalità Bluetooth® con l'aiuto del sistema di attivazione rapida (premere contemporaneamente  $\blacksquare$  e per almeno 3 secondi) o nel menu **Configurazione** (vedere capitolo 3.3.1).

 $\bigg| \begin{matrix} \text{Compare } \text{l'icona} & \text{I'iv} \end{matrix} \bigg|$ 

Appena la sonda e lo strumento testo 440 sono collegati tra di loro,

nell'angolo superiore sinistro del display compare l'icona .

La connessione con le sonde Bluetooth® compatibili viene cercata e stabilita automaticamente. Attraverso la funzionalità Bluetooth® è possibile connettere solo una sonda allo strumento testo 440.

Per la messa in funzione della sonda consultare il manuale di istruzioni della sonda.

- 2 Premere il tasto sull'impugnatura della sonda.
- $\parallel$  | Il LED giallo sull'impugnatura della sonda lampeggia. Il LED diventa verde non appena viene stabilita la connessione.
- 3 Premere il tasto sull'impugnatura della sonda per almeno 3 secondi per spegnere la sonda.

### LED di stato

1

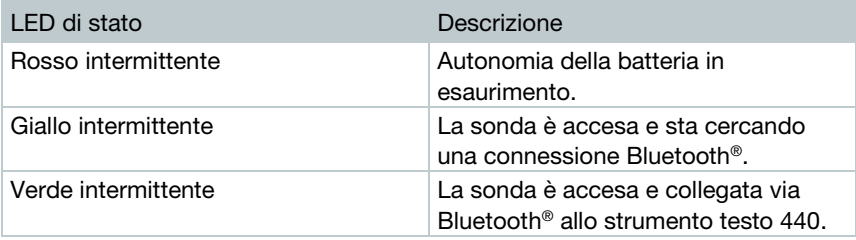

### 4.5.3 Schermata di default

Nella Schermata di default [Basic View] è possibile leggere e archiviare i valori attuali così come i valori minimi e massimi. È possibile utilizzare tutte le sonde compatibili. Per un elenco di tutte le sonde compatibili vedere il capitolo 2.6.

Al massimo possono essere collegate contemporaneamente le seguenti sonde:

- $\bullet$  1 TC
- 1 sonda Bluetooth<sup>®</sup>
- 1 sonda con cavo

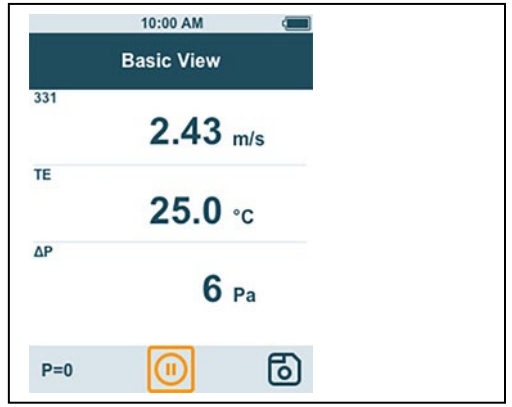

A seconda della sonda collegata è possibile impostare diversi parametri per la misura, come ad es. la visualizzazione di singoli valori o le unità.

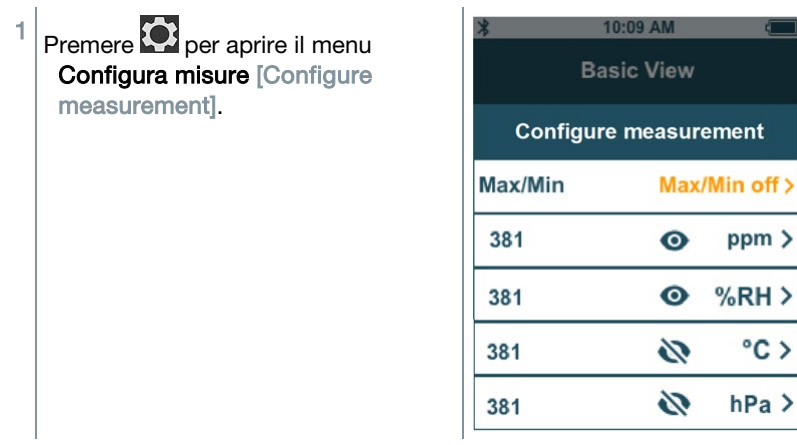

ppm >

 $%RH$ 

 $^{\circ}$ C >

 $hPa$ 

Se vengono nascosti i singoli valori, ciò non influisce sull'applicazione, ma solo sulla schermata di default e sulla modalità Logger. Le unità impostate, invece, vengono applicate anche ai menu delle applicazioni.

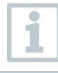

i

Nella schermata di default del modello testo 440 dP è possibile effettuare solo una calibrazione zero.

L'indicazione della precisione è valida subito dopo l'azzeramento del sensore. Un cambiamento della posizione o il montaggio su superfici magnetiche influisce sul sensore. Si prega quindi di azzerare il sensore solo dopo che è stato sistemato nella sua posizione definitiva.

### 4.5.4 Il menu Applicazione

Lo strumento testo 440 dispone di menu integrati per le principali applicazioni. Questi permettono all'utente di configurare facilmente ed effettuare comodamente le sue misure quotidiane.

I menu delle applicazioni vengono attivati non appena viene collegata una sonda allo strumento. I menu delle applicazioni che non sono disponibili non sono attivi (colore grigio). Per poter accedere ad alcuni menu delle applicazioni è necessario collegare allo strumento più di una sonda.

Le unità dei valori di misura dipendono dalle impostazioni ISO / US o dalla configurazione nella Schermata di default.

### 4.5.5 Applicazione Portata volumetrica Nolume Flow]

Con questa applicazione è possibile misurare la portata volumetrica in prossimità della presa d'uscita dell'aria o nel condotto di un impianto di ventilazione. Per effettuare questa misura esistono varie opzioni. Queste si differenziano soprattutto per il campo di misura e richiedono apposite sonde:

- Sonda termica di portata (incl. misura della temperature ed ev. misura dell'umidità) per basse velocità di scorrimento
- Sonda a elica da 16 mm (incl. misura della temperatura) per velocità di scorrimento medie
- Tubo Pitot per misure in correnti molto veloci e molto sporche, con elevata percentuale di particolato

Questo menu è accessibile quando allo strumento è collegata una di queste sonde:

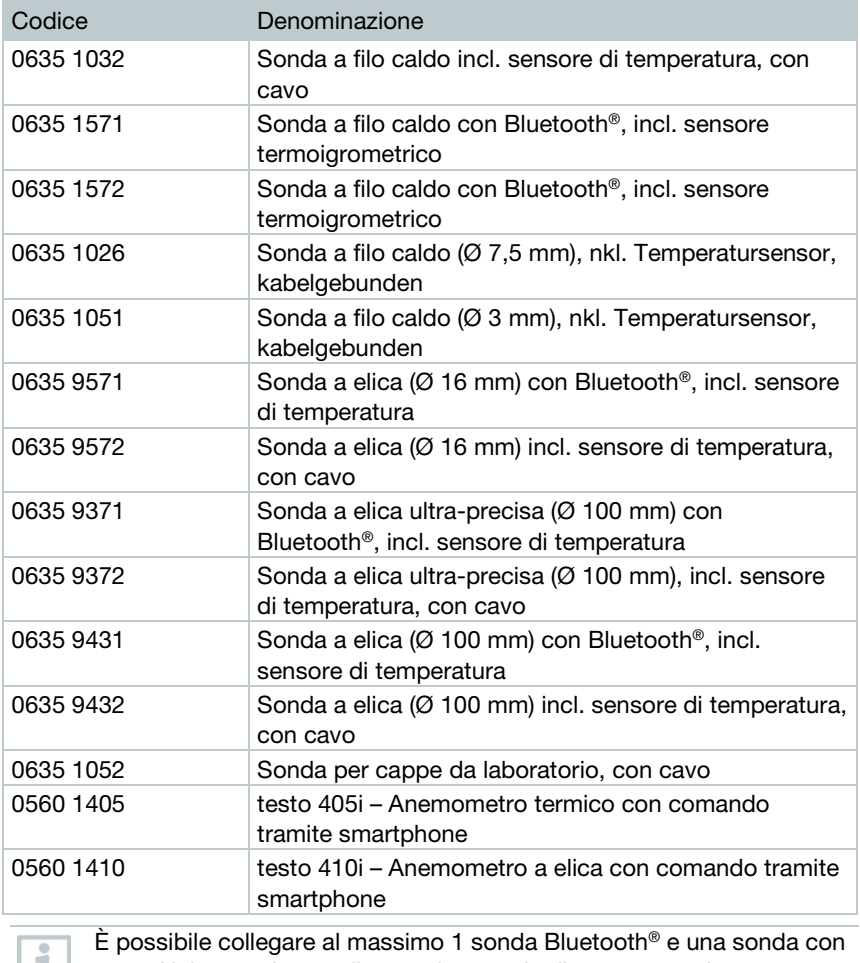

cavo. Nel caso siano collegate due sonde di portata, per la portata volumetrica viene utilizzata la sonda con cavo.

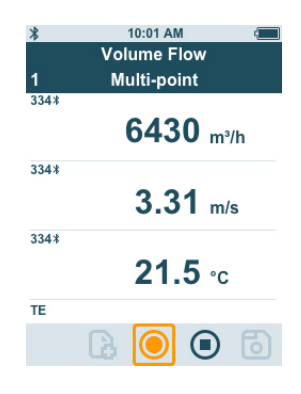

#### Preparativi per la misura

Premere  $\overline{\mathbf{C}}$  per configurare la misura.

È possibile impostare i seguenti parametri:

- Geometria: Circolare, Rettangolare, Area
- Tipo di misura: Media punti / Media tempo
- Unità Portata: m<sup>3</sup>/h, cfm, l/s, m<sup>3</sup>/s
- Fattore Correzione: dall'1 % al 200 %

Nella modalità Media punti viene calcolata la media tra i singoli valori.

Nella modalità Media tempo viene calcolata la media lungo un intervallo di tempo.

È possibile misurare più punti e calcolare così una media tempo/punti.

Con selezionare il parametro desiderato e configurarlo.

 $3$  Premere  $\bigcirc$  o  $\bigcirc$  per uscire dal menu.

#### **Misurare**

2

i

Una sonda idonea è stata collegata allo strumento testo 440.

1 Rimuovere il cappuccio di protezione dal terminale della sonda.

Per effettuare la misura all'interno di correnti con direzione nota, la freccia presente sul terminale della sonda deve essere rivolta nella direzione di scorrimento.

2 Sistemare la sonda al centro della corrente.

 $3$  Allineare la sonda al presunto asse della corrente.

Leggere i valori di misura.

i

Con basse velocità di scorrimento, durante la misura della temperatura e dell'umidità possono verificarsi incertezza di misura più alte.

5 Misurare e archiviare i valori rilevati.

### 4.5.6 Applicazione Cono di portata [Funnel Volume Flow]

Per determinare la portata volumetrica negli organi di ventilazione, è necessario utilizzare un apposito cono. La misura può essere effettuata con una sonda a elica compatibile in combinazione con un kit di coni. In alternativa è anche possibile utilizzare un anemometro termico in combinazione con un cono. Esistono coni di diverse dimensioni. Nella scelta del cono, accertarsi che l'apertura del cono ricopra in modo completo ed ermetico la griglia.

Questo menu è accessibile quando allo strumento è collegata una di queste sonde:

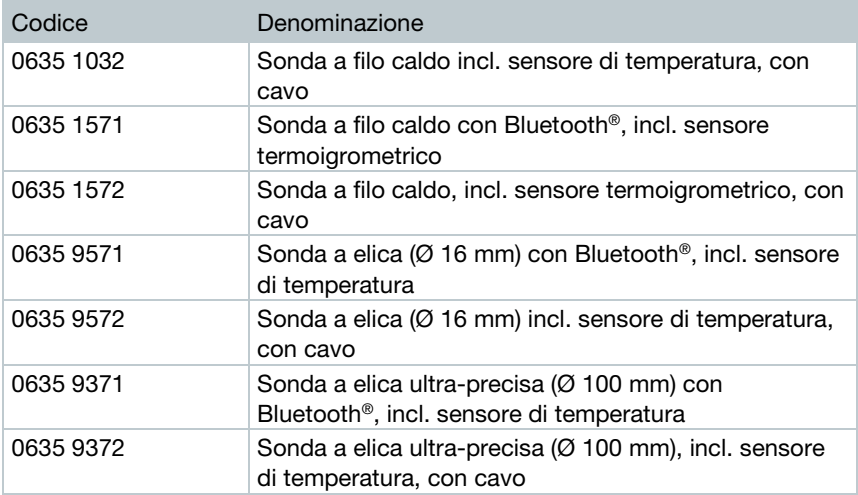

i

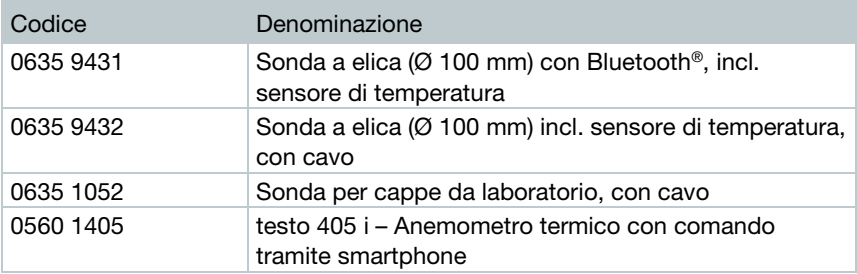

È possibile collegare al massimo 1 sonda Bluetooth® e una sonda con cavo. Nel caso siano collegate due sonde di portata, per la misura della portata con il cono viene utilizzata la sonda con cavo.

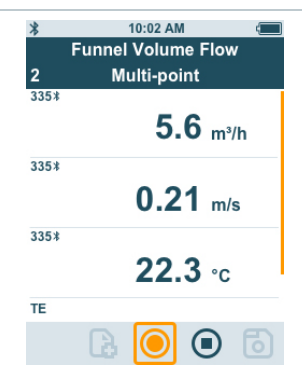

#### Preparativi per la misura

 $1$  Premere  $\Omega$  per configurare la misura.

È possibile impostare i seguenti parametri:

- Tipo di misura: Media punti / Media tempo
- Unità Portata: m<sup>3</sup>/h, cfm, l/s, m<sup>3</sup>/s
- Fattore Correzione: dall'1 % al 200 %

ĭ

2

Nella modalità Media punti viene calcolata la media tra i singoli valori.

Nella modalità Media tempo viene calcolata la media lungo un intervallo di tempo.

È possibile misurare più punti e calcolare così una media tempo/punti.

Con selezionare il parametro desiderato e configurarlo.

 $3$  Premere  $\bigcirc$  o  $\bigcirc$  per uscire dal menu.

#### **Misurare**

- Una sonda idonea è stata collegata allo strumento di misura.
- 1 Sistemare il cono di misura sulla presa d'uscita dell'aria. Il cono di misura deve ricoprire in modo completo ed ermetico la presa d'uscita dell'aria.
- 2 Misurare e archiviare i valori rilevati.

### 4.5.7 Applicazione Portata volumetrica pitot [Pitot] Volume Flow]

La misura con tubo Pitot è indicata per misurare correnti molto veloci e correnti con un'alta percentuale di particolato.

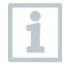

Questo menu è accessibile solo con lo strumento testo 440 dP o in combinazione con una sonda testo 510i con Bluetooth®.

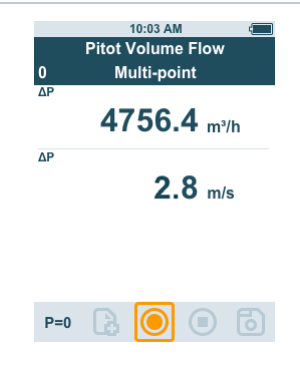

#### Preparativi per la misura

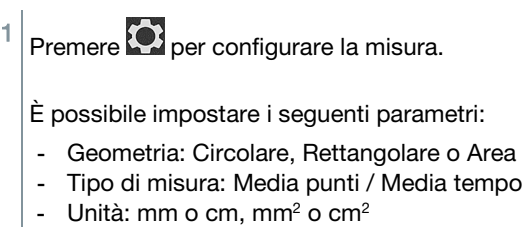

- Fattore tubo Pitot: da 0,00 a 1,00

- Fattore Correzione: Dall'1 % al 200 %
- Unità Portata: m<sup>3</sup>/h, cfm, l/s, m<sup>3</sup>/s

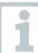

Prima della misura è necessario specificare il fattore tubo Pitot, che è pressoché identico per tutti i tubi Pitot:

- Tubi Pitot Prandl (0635 2045, 0635 2145, 0635 2345): Fattore tubo Pitot: 1,00
- Tubi Pitot dritti (0635 2043, 0635 2143, 0635 2243): Fattore tubo Pitot: 0.67
- Matrice di velocità (0699 7077): Fattore tubo Pitot: 0.82

Se vengono utilizzati tubi Pitot di altre marche, il fattore tubo Pitot può essere rilevato dal manuale di istruzioni o richiesto al fornitore.

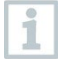

Nella modalità Media punti viene calcolata la media tra i singoli valori. Nella modalità Media tempo viene calcolata la media lungo un intervallo di tempo.

È possibile misurare più punti e calcolare così una media tempo/punti.

con selezionare il parametro desiderato e configurarlo.

Premere **D** o **D** per uscire dal menu.

#### **Misurare**

Una sonda idonea è stata collegata allo strumento di misura.

1 Definire i parametri del condotto nel menu dell'applicazione.

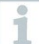

Mantenere le seguenti distanze minime dalle fonti di disturbo:

- Dalle fonti di disturbo a monte occorre mantenere una distanza di almeno sei volte il diametro idraulico Dh = 4A/U (A: sezione del condotto, U: perimetro del condotto).
- Dalle fonti di disturbo a valle occorre mantenere una distanza di almeno due volte il diametro idraulico Dh = 4A/U (A: sezione del condotto, U: perimetro del condotto).
- 2 Introdurre il tubo Pitot nel condotto di ventilazione.
- 3 Misurare e archiviare i valori rilevati.

### 4.5.8 Applicazione Fattore K [K-Factor Volume Flow]

Attraverso la misura della resistenza di riferimento e l'inserimento del fattore K, lo strumento testo 440 è in grado di calcolare la portata volumetrica. Durante la regolazione della presa d'uscita dell'aria lo strumento testo 440 può così rimanere collegato e l'utente può leggere la variazione della portata volumetrica direttamente sul display.

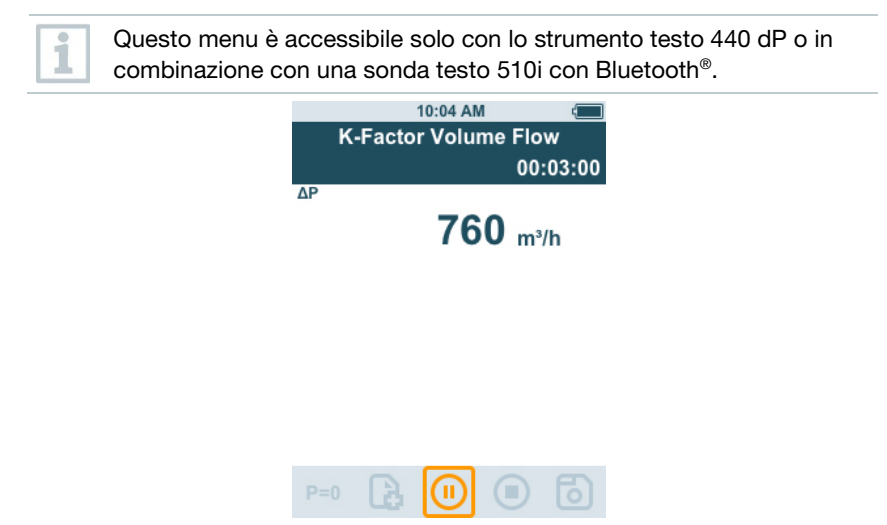

Questa procedura di calcolo della portata volumetrica può essere sempre utilizzata quando sono disponibili le relative specifiche del costruttore del componente. Sulla base di queste specifiche viene misurata la pressione differenziale in una posizione prestabilita dal costruttore o dal fornitore. Attraverso un fattore K specifico per il componente, dalla pressione differenziale viene calcolata – tramite la seguente equazione matematica – la portata volumetrica:

# $v = k * \sqrt{\Delta P}$

#### Preparativi per la misura

Premere  $\overline{\mathbf{12}}$  per configurare la misura.

È possibile configurare le seguenti impostazioni:

- Tipo di misura: Media punti / Media tempo
- Fattore k: da 0,01 a 999,99

i

- Unità fattore k:

- Portata volumetrica:  $m^3/h$ , cfm,  $1/s$ ,  $m^3/s$
- Pressione: Pa, kPa, hPa, mbar, psi, mmH<sub>2</sub>O, mmHg, inH<sub>2</sub>O, inHg,

Torr

Unità portata: m<sup>3</sup>/h, cfm, l/s, m<sup>3</sup>/s

Nella modalità Media punti viene calcolata la media tra i singoli valori.

Nella modalità Media tempo viene calcolata la media lungo un intervallo di tempo.

È possibile misurare più punti e calcolare così una media tempo/punti.

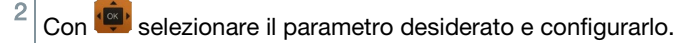

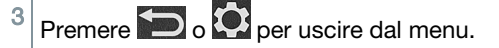

#### Effettuare la misura

- 1 Portare lo strumento testo 440 in posizione di misura e lasciare che si stabilizzi.
- 2 Misurare e archiviare i valori rilevati.

### 4.5.9 Applicazione Heating/Cooling Load [Heating / Cooling Load]

Con questa applicazione è possibile calcolare la potenza termica e quella refrigerante di un impianto termico.

Questo menu è accessibile quando allo strumento sono collegate due delle seguenti sonde:

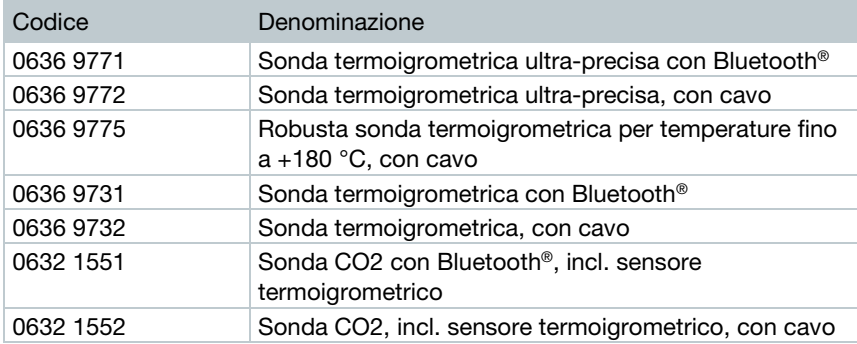

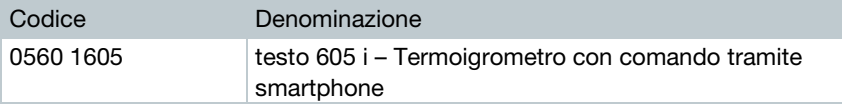

In questa modalità devono essere collegate almeno due sonde in ciascuna combinazione via Bluetooth® e via cavo.

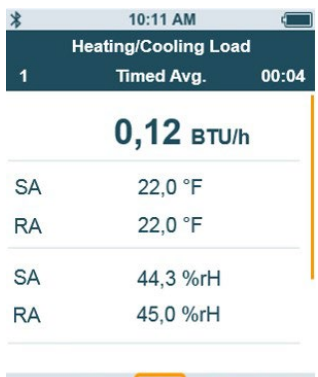

#### Preparativi per la misura

Premere  $\overline{\textbf{C}}$  per configurare la misura.

È possibile impostare i seguenti parametri:

- SA sonda ID
- RA sonda ID
- Tipo di misura: Media punti / Media tempo
- Unità Portata: m<sup>3</sup>/h, cfm, I/s, m<sup>3</sup>/s
- Portata volumetrica: da 0,0 a 99999,0
- Unità potenza termica/refrigerante: kW, BTU/h

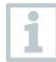

Nella modalità Media punti viene calcolata la media tra i singoli valori.

Nella modalità Media tempo viene calcolata la media lungo un intervallo di tempo.

È possibile misurare più punti e calcolare così una media tempo/punti.

2 Con  $\overline{\text{se}}$  selezionare il parametro desiderato e configurarlo.

 $3 \vert$  Premere  $\bigcirc$  o  $\bigcirc$  per uscire dal menu.

#### **Misurare**

- Due sonda idonee sono state collegate allo strumento di misura.
- 1 Sistemare la sonda configurata per l'aria IN nell'aria di alimentazione dell'impianto.
- 2 Sistemare la sonda configurata per l'aria OUT nell'aria di scarico dell'impianto.
- $3$  Sul display vengono visualizzati i valori di umidità e temperatura per l'aria IN e l'aria OUT insieme alla potenza termica/refrigerante da essi calcolata.
- 4 Misurare e archiviare i valori rilevati.

### 4.5.10 Applicazione misura CO [CO Diagnostic]

Applicazione per misurare la concentrazione di CO. Questo menu è accessibile quando allo strumento è collegata una di queste sonde:

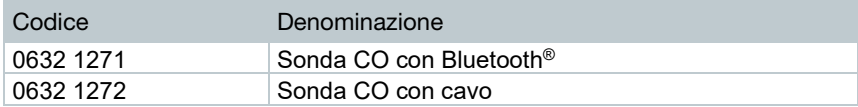

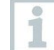

Attraverso la funzionalità Bluetooth® è possibile connettere solo una sonda allo strumento testo 440.

La concentrazione di CO viene visualizzata sul display con i colori di un semaforo.

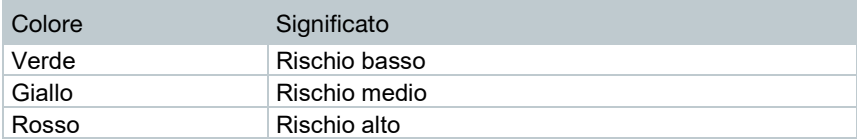

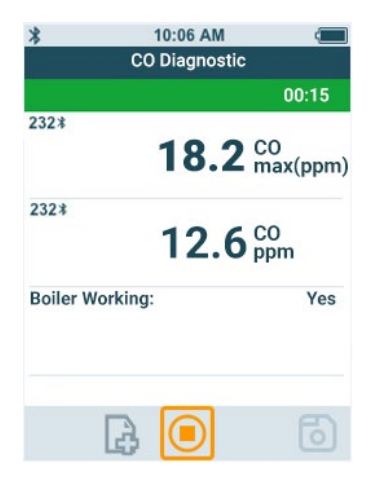

#### **Preparativi per la misura**

**1** Premere **per configurare la misura.** È possibile impostare i seguenti parametri - Caldaia attiva: sì/no - Durata: 30s / 60s / 90s / 120s 2 Con selezionare il parametro desiderato e configurarlo. **3** Premere  $\sum$  o  $\overline{O}$  per uscire dal menu. **Come effettuare la misura** Una sonda idonea è stata collegata allo strumento di misura.

**1** Portare la sonda CO in posizione di misura.

**2** Misurare e archiviare i risultati.

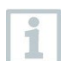

Se la misura viene terminata prematuramente, viene considerata non valida.

#### **Interpretazione dei risultati**

Se parametro [Caldaia attiva = sil, allora CO max:

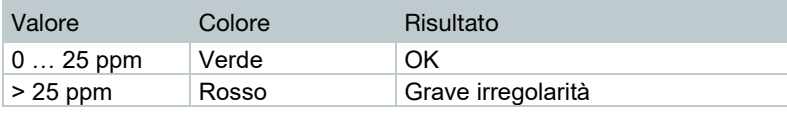

Se parametro [Caldaia attiva =  $no$ ], allora CO max:

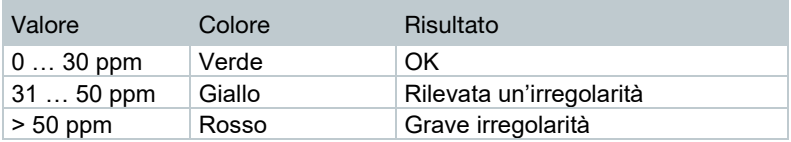

### 4.5.11 Applicazione Indicatore Muffa [Mold Indication]

Con questa applicazione è possibile misurare il rischio di muffa nei locali.

Questo menu è accessibile quando allo strumento è collegata una di queste sonde:

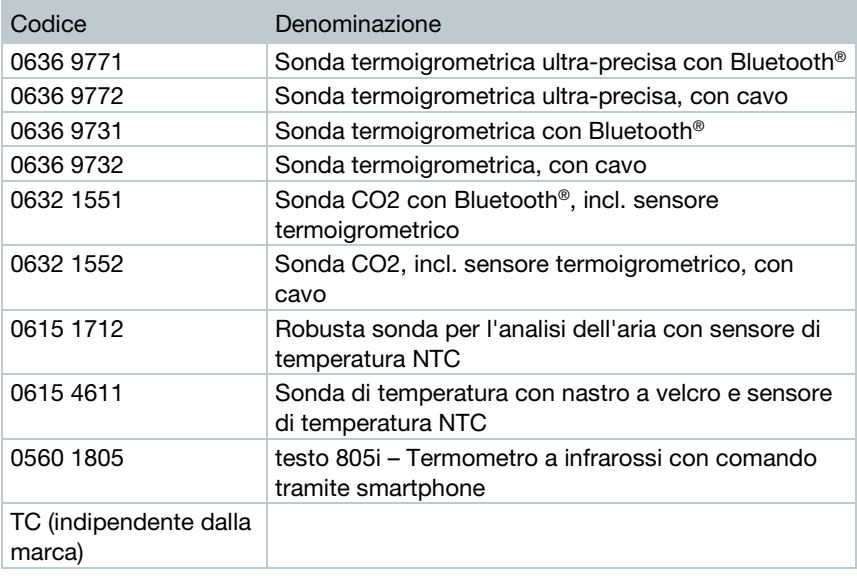

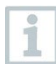

Devono essere collegate almeno 1 sonda di temperatura (TC, NTC, 805i) e 1 sonda igrometrica via Bluetooth® e cavo.

Attraverso la funzionalità Bluetooth® è possibile connettere solo una sonda allo strumento testo 440.

Il rischio di muffa viene visualizzato sul display con i colori di un semaforo.

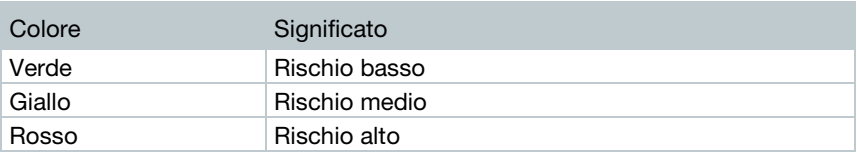

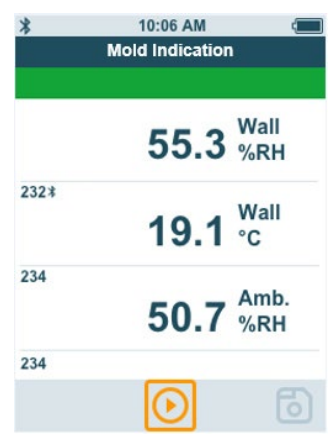

#### Preparativi per la misura

Premere  $\{O\}$  per configurare la misura.

Con la sonda testo 805i è possibile configurare le seguenti impostazioni:

- Emissività

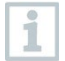

Informazioni dettagliate sull'emissività sono disponibili nel manuale di istruzioni della sonda testo 805i.

2 Con selezionare il parametro desiderato e configurarlo.

 $3 \overline{\smash{)}\,$  Premere  $\overline{\smash{)}\,}$  o  $\overline{\smash{)}\,}$  per uscire dal menu.

#### **Misurare**

 $\sqrt{\vert}$ Una sonda idonea è stata collegata allo strumento di misura.

1 Misurare l'umidità nel locale in questione.

- 2 Misurare la temperatura nel punto in cui si sospetta la presenza di un rischio di muffa.
- Il rischio di muffa viene visualizzato sul display dall'indicatore colorato.
- Archiviare la misura.

### 4.5.12 Applicazione Grado di Turbolenza [Draft Rate]

Con questa applicazione è possibile misurare il grado di turbolenza e la corrente d'aria in conformità alle norme EN 13779 ed EN ISO 7730.

La misura avviene automaticamente per un periodo di 3 minuti. Per una misura ideale si consiglia l'impiego di:

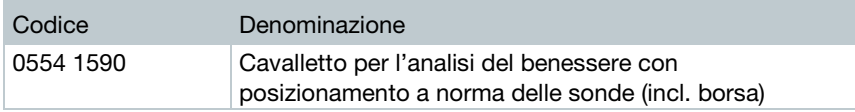

Questo menu è accessibile quando allo strumento è collegata una di queste sonde:

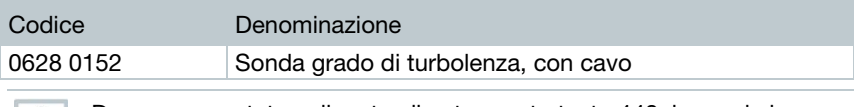

Dopo essere stata collegata allo strumento testo 440, la sonda ha bisogno di circa 3 secondi per riscaldarsi. Svolgere la misura dopo questo intervallo di tempo.

Il tasso di corrente viene visualizzato sul display con i colori di un semaforo.

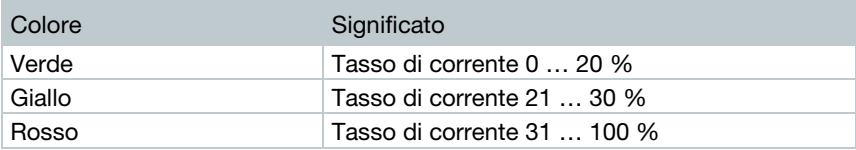

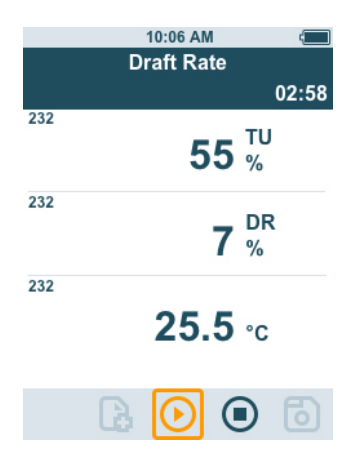

#### **Misurare**

- Una sonda idonea è stata collegata allo strumento di misura.
- 1 Per garantire una misura in condizioni ideali, fissare la sonda al cavalletto.
- 2 Misurare e archiviare i valori rilevati.

### 4.5.13 Applicazione Logger [Logger Mode]

Con questa applicazione è possibile registrare i valori di misura lungo un periodo di tempo definito dall'utente e con un intervallo prestabilito.

È possibile utilizzare tutte le sonde compatibili.

Al massimo possono essere attive contemporaneamente le seguenti sonde:

- $1 T<sub>C</sub>$
- 1 sonda Bluetooth®
- 1 sonda con cavo

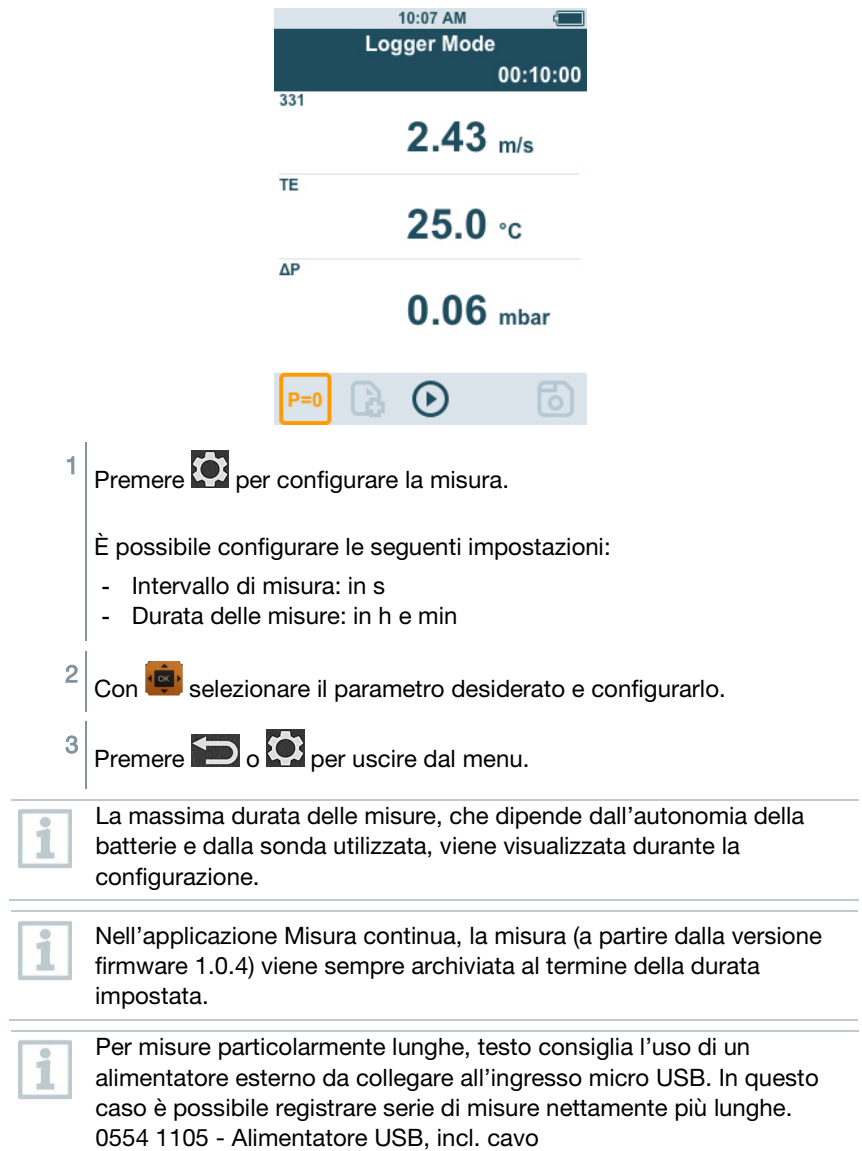

# 5 Manutenzione

# 5.1 Sostituire la batteria

1 Aprire il coperchio del vano batterie.

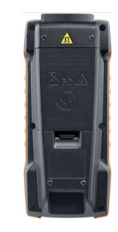

2 Sostituire le batterie. Rispettare la corretta polarità!

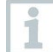

Utilizzare esclusivamente batterie nuove e di marca. Se viene utilizzata una batteria usata, il calcolo dell'autonomia non è più corretto.

- 3 Chiudere di nuovo il coperchio del vano batterie.
- Lo strumento testo 440 è pronto per essere utilizzato.

## 5.2 Pulire lo strumento testo 440

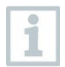

Non utilizzare detergenti né solventi aggressivi, ma solo detersivi domestici neutri o acqua saponata.

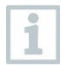

Tenere gli ingressi sempre liberi da grasso e altri depositi.

1 Pulire lo strumento con un panno umido e quindi asciugarlo.

2 Se necessario, pulire tutti gli ingressi con un panno umido.

# 5.3 Taratura

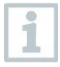

La sonda e l'impugnatura vengono forniti di serie con un certificato di taratura in fabbrica.

Per molte applicazioni si consiglia una nuova taratura delle sonde con l'impugnatura e dello strumento testo 440 ogni 12 mesi.

Queste tarature possono essere effettuate da Testo Industrial Services (TIS) o da altri organismi certificati.

Per maggiori informazioni si prega di contattare Testo.

# 5.4 Aggiornamento del firmware

Informazioni sull'ultimo firmware dello strumento testo 440 sono disponibili all'indirizzo [www.testo.com](http://www.testo.com/) nella pagina dedicata al prodotto.

- Il file del firmware è stato scaricato sul computer.
- 1 Con l'aiuto del cavo micro USB, collegare lo strumento testo 440 al computer.
- $\triangleright$  Si apre automaticamente la finestra **AutoPlay**.
- $2$  Fare clic su Apri cartella per visualizzare i file [Open folder to view files].

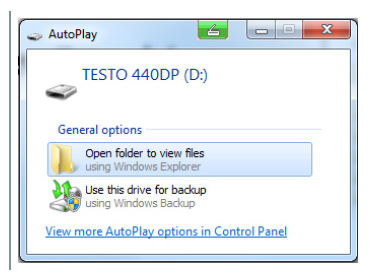

- $\blacktriangleright$  Si apre la finestra che visualizza le cartelle presenti.
- 3 Trascinare il file del firmware nella finestra che si è aperta.

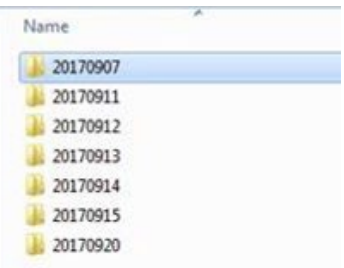

La copia del file si è conclusa.

- 4 Scollegare lo strumento testo 440 dal computer.
- 5 Spegnere lo strumento testo 440 e quindi riaccenderlo.
- $\blacktriangleright$  II firmware viene installato automaticamente.

# 6 Dati tecnici

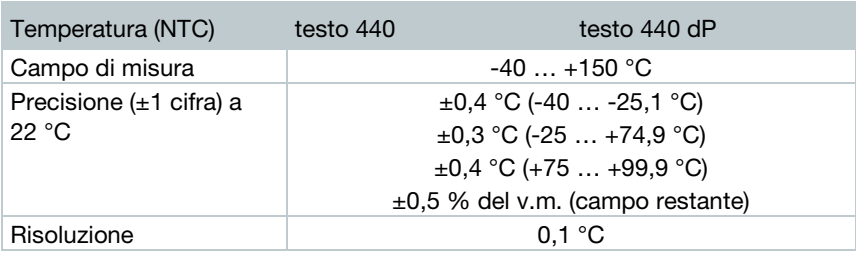

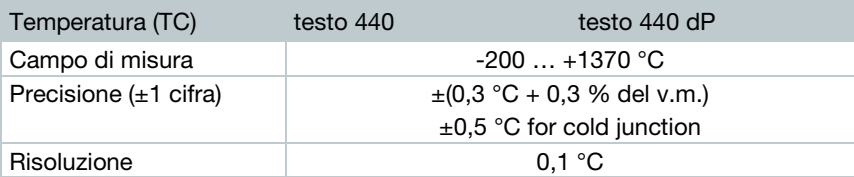

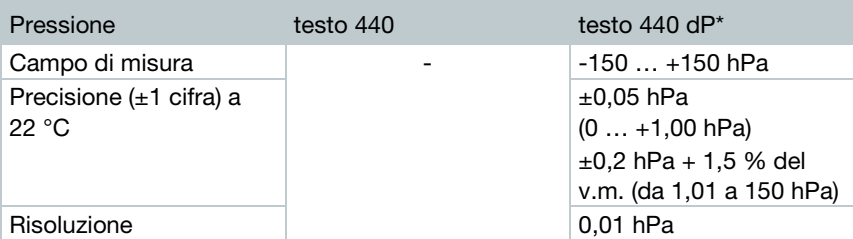

L'indicazione della precisione è valida subito dopo l'azzeramento del sensore. Un cambiamento della posizione o il montaggio su superfici magnetiche influisce sul sensore. Si prega quindi di azzerare il sensore solo dopo che è stato sistemato nella sua posizione definitiva.

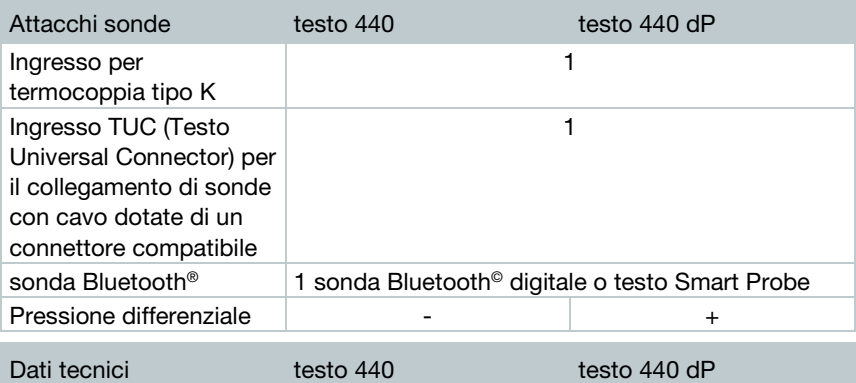

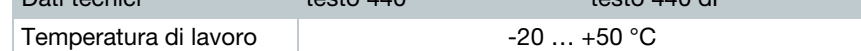

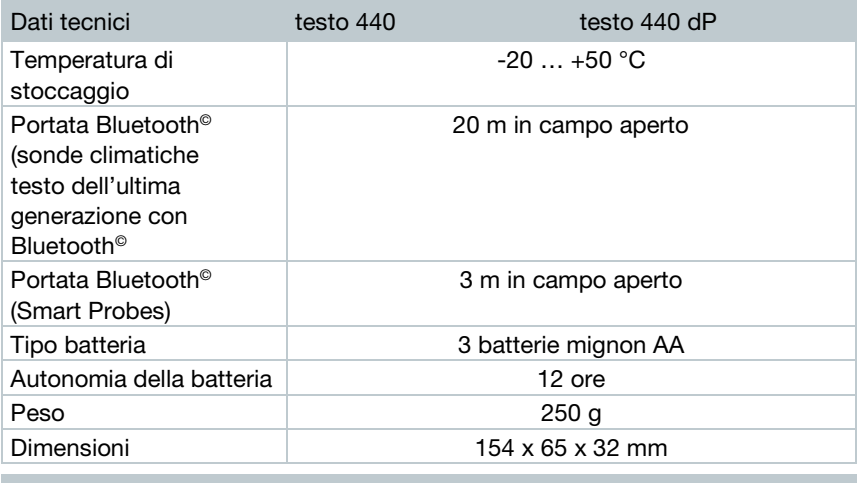

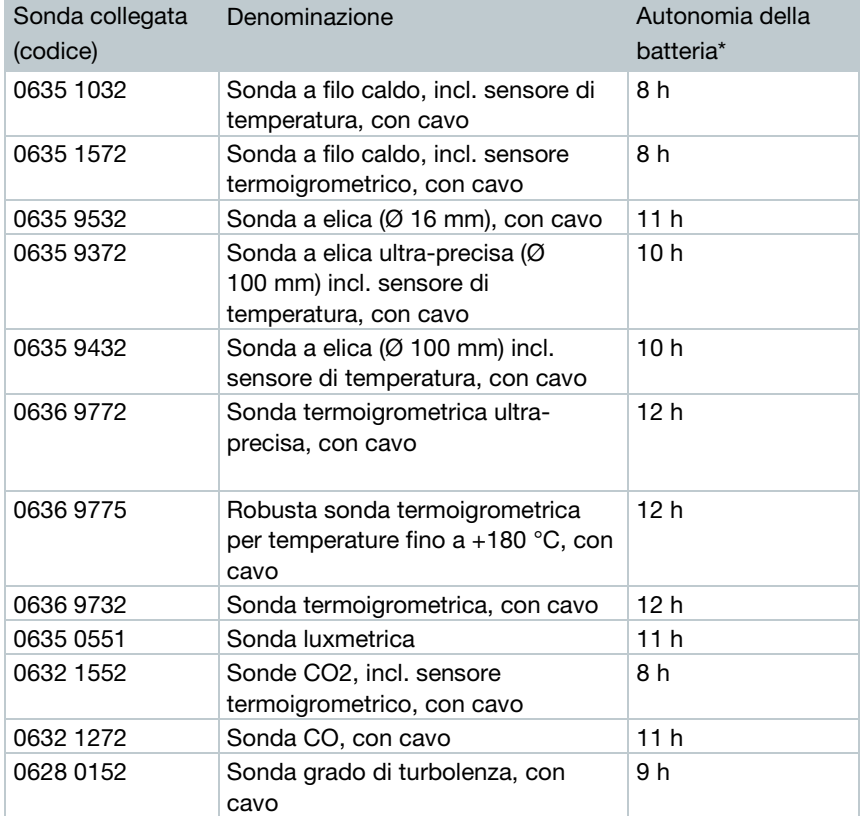

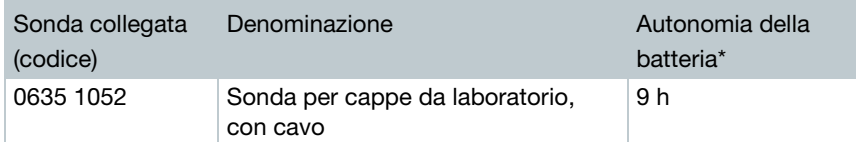

\* Tutti i dati a 22 °C, con luminosità del display del 50 %, modalità Risparmio di energia ON, funzione Auto Off OFF.

# 7 Consigli e risoluzione dei problemi

# 7.1 Domande frequenti

### 7.1.1 LED di stato delle sonde Bluetooth®

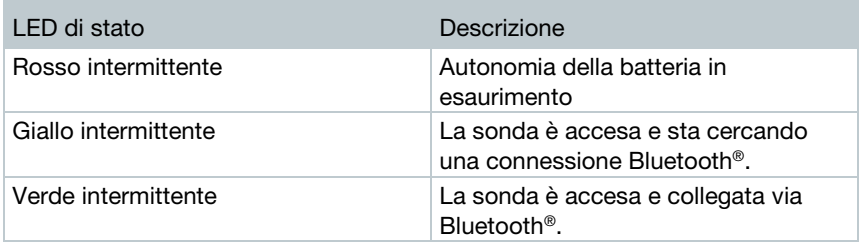

### 7.1.2 Misura a filo caldo impossibile

Prima della misura, aprire il cappuccio della sonda a filo caldo.

# 7.2 Accessori e ricambi

### Sonde Bluetooth®

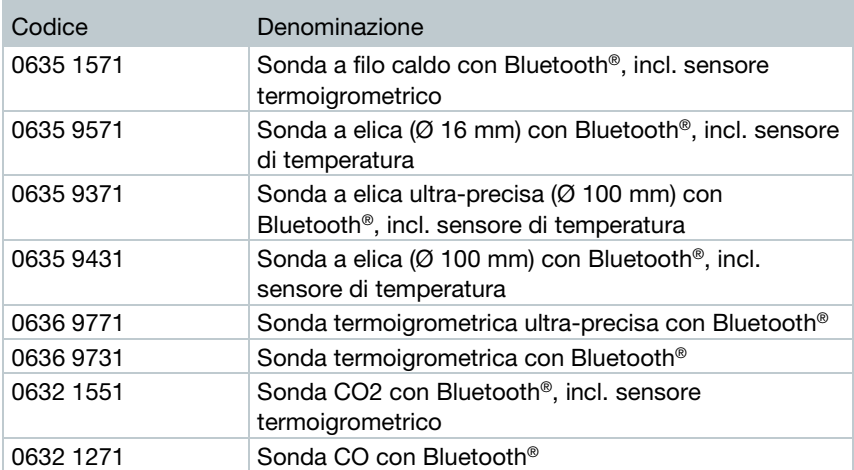

### Sonde con cavo

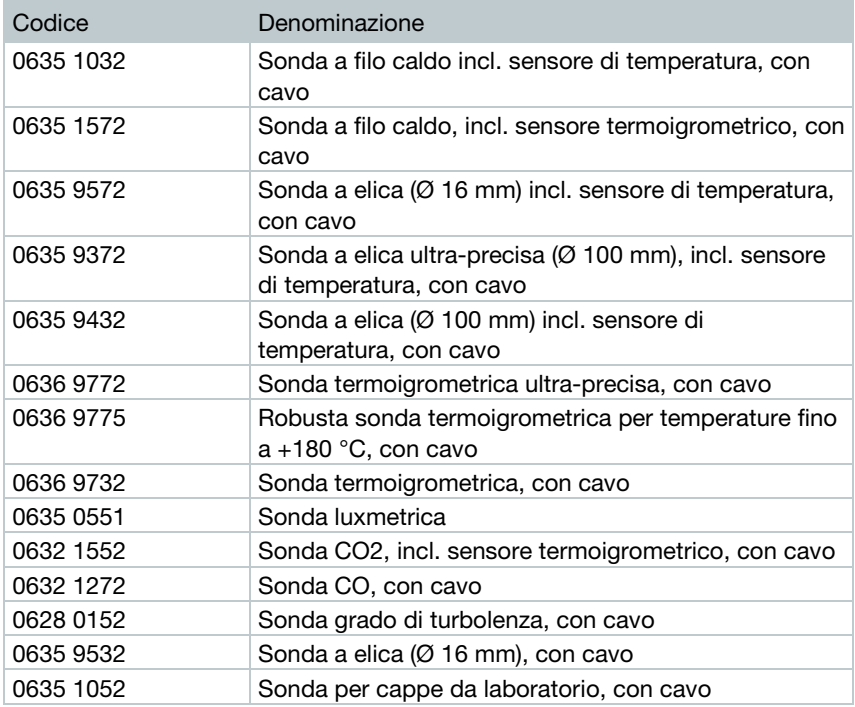

Per altri accessori visitare il nostro sito web all'indirizzo www.testo.com.

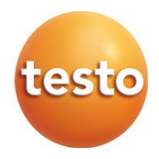

#### Testo SE & Co. KGaA

Testo-Straße 1, 79853 Lenzkirch Telefon: +49 7653 681-0 Fax: +49 7653 681-100 E-Mail: info@testo.de Internet: www.testo.com

0970 4410 it 04